## **BAB III**

## **ANALISIS DAN PERANCANGAN SISTEM**

## **3.1 Identifikasi Permasalahan**

Dalam membuat sebuah sistem informasi, diperlukan tahap analisa masalah sehingga muncul kebutuhan. Pada tahap ini, dilakukan identifikasi masalah yang bertujuan untuk mendefinisikan masalah yang menyebabkan sasaran tidak tercapai dengan maksimal.

Saat ini PT Kopaba Jatim telah menangani lebih dari 1.500 pekerja yang terdiri dari security, OB, driver, pramubakti, marketing, administrasi, teknisi dan operator di lebih dari 50 cabang Bank Jatim. Saat ini pengelolaan data pegawai pada PT Kopaba Jatim menggunakan excel dan pencatatan manual. Ada beberapa masalah yang terjadi pada sistem saat ini, diantaranya adalah terjadinya kehilangan data pada proses pendataan pegawai. belum adanya histori pegawai dan lupa mencatat tanggal pegawai mulai bekerja. Hal ini berpengaruh pada masa kontrak pegawai. Masalah lainnya ada pada penempatan pegawai. Operator kesulitan melakukan mutasi ataupun pemberhentian pegawai karena file yang terpisah-pisah atau belum terintegrasi. Masalah pada executive yang tidak bisa membuat surat tagihan secara langsung dan mengirimkannya kepada Bank Jatim yang menggunakan jasa PT Kopaba Jatim. Sedangkan untuk laporan, terdapat masalah yaitu data yang ditampilkan belum lengkap karena kurang lengkapnya pengisian diproses awal. Selain itu tidak dapat melihat history pegawai dan laporan tidak dapat dilihat secara langsung karena direktur harus menghubungi bagian operator untuk melakukan rekapitulasi laporan sehingga memungkinkan terjadi kesalahan.

Masalah lain adalah proses bisnis PT Kopaba Jatim saat ini hanya bisa digunakan secara offline sehingga jika suatu saat membuka cabang akan mengalami kesulitan mengintegrasikan data disetiap cabang.

Berdasarkan penjelasan di atas dapat diketahui permasalahan yang dihadapi oleh PT Kopaba Jatim bahwa perusahaan membutuhkan sebuah sistem informasi yang terintegrasi dan dapat menangani masalah kepegawaian yang dialami PT Kopaba Jatim. Maka solusi yang ditawarkan adalah dengan pembuatan sistem informasi administrasi kepegawaian PT Kopaba Jatim berbasis web.

## **3.2 Daftar Kebutuhan Pengguna**

Tabel 3.1 berikut ini adalah daftar kebutuhan pengguna pada sistem informasi administrasi kepegawaian pada PT Kopaba Jatim.

| N <sub>0</sub> | Pengguna | <b>Fungsional</b>                                      |  |  |
|----------------|----------|--------------------------------------------------------|--|--|
|                |          |                                                        |  |  |
|                | Operator | Input data pegawai<br>a.                               |  |  |
|                |          | b. Cetak surat kontrak                                 |  |  |
|                |          | A B A Y A<br>c. Cetak surat mutasi                     |  |  |
|                |          | Cetak surat pemberhentian<br>d.                        |  |  |
|                |          | e. Melihat daftar pegawai yang akan habis masa kontrak |  |  |
| $\overline{2}$ | Admin    | a. Input master jenis pegawai                          |  |  |
|                |          | b. Input master golongan                               |  |  |
|                |          | c. Input master unit kerja                             |  |  |
|                |          | d. Input master cabang                                 |  |  |
|                |          | e. Input setting tagihan gaji                          |  |  |

Tabel 3. 1 Daftar kebutuhan pengguna

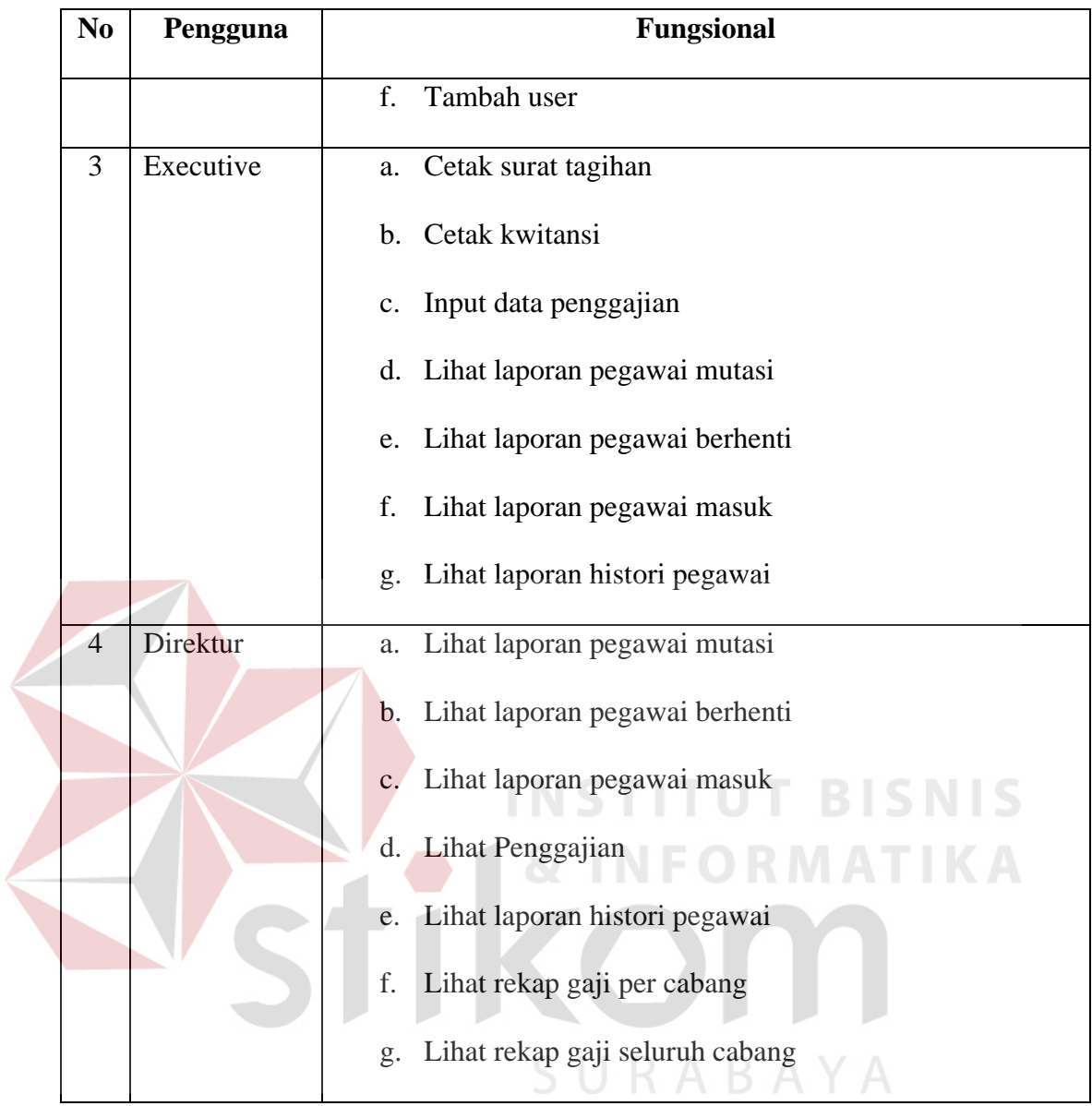

## **3.3 Perancangan Sistem**

Dari hasil analisa sebelumnya, dibuatlah perangan sistem yang baru agar administrasi kepegawaian pada PT Kopaba Jatim berjalan dengan baik.

#### **3.3.1** *System Flow Login*

Berikut ini gambar 3.1 *system flow login* pada sistem informasi administrasi kepegawaian pada PT Kopaba Jatim.

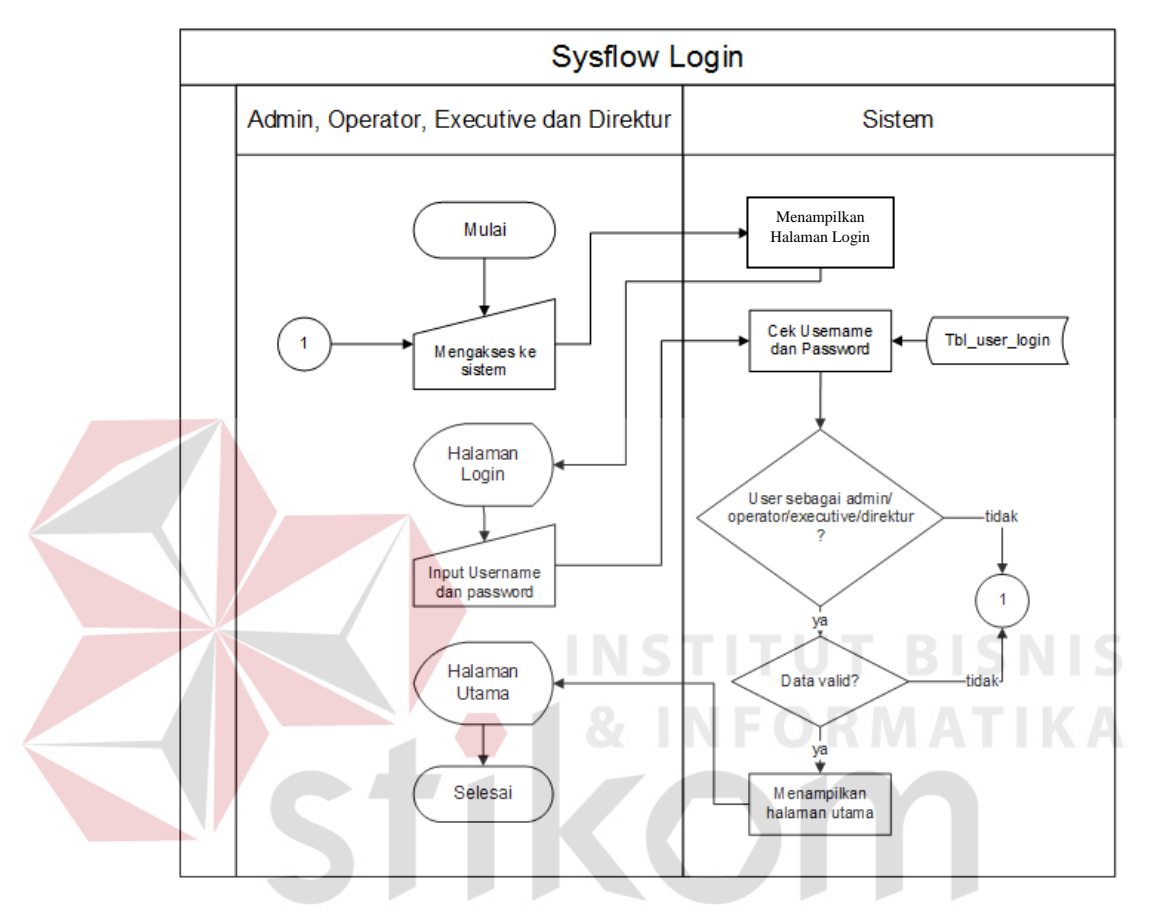

Gambar 3. 1 *system flow login*

Saat pertama kali mengakses sistem, *user* wajib melakukan *login*. *User* memasukkan *username* dan *password* yang selanjutnya sistem akan melakukan pengecekan apakah *username* dan *password* tersebut sesuai dengan *database* yang ada. Jika *username* dan *password* telah sesuai, maka *user* dapat masuk ke sistem.

#### **3.3.2** *System Flow* **Ganti** *Password*

Berikut ini gambar 3. 2 *system flow* ganti *password* pada sistem informasi administrasi kepegawaian pada PT Kopaba Jatim.

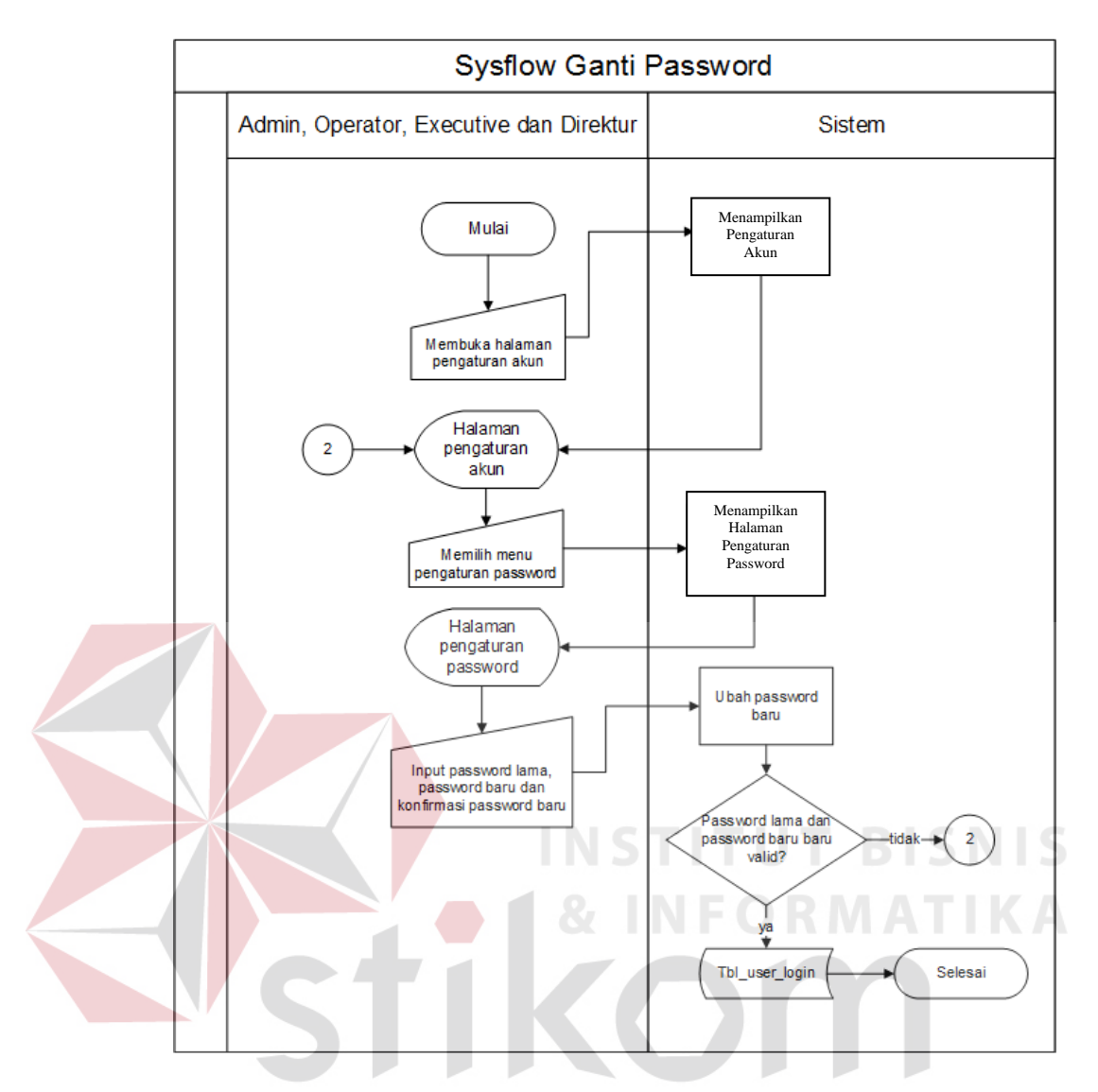

Gambar 3. 2 *system flow* ganti *password*

Apabila *user* lupa atau ingin mengganti *password* untuk masuk ke sistem, maka user harus masuk ke halaman pengaturan akun dan memilih menu pengaturan *password*. Sistem akan menampilkan halaman pengaturan *password*. *User* memasukkan *password* lama dan memasukkan *password* baru. Selanjutnya sistem akan melakukan pengecekan *password* lama yang telah dimasukkan. Jika *password* lama tersebut sesuai dengan *database* yang ada, maka penggantian *password* berhasil dilakukan.

#### **3.3.3** *System Flow* **Master Jenis Pegawai**

Berikut ini gambar 3.3 *system flow* master jenis pegawai pada sistem informasi administrasi kepegawaian pada PT Kopaba Jatim.

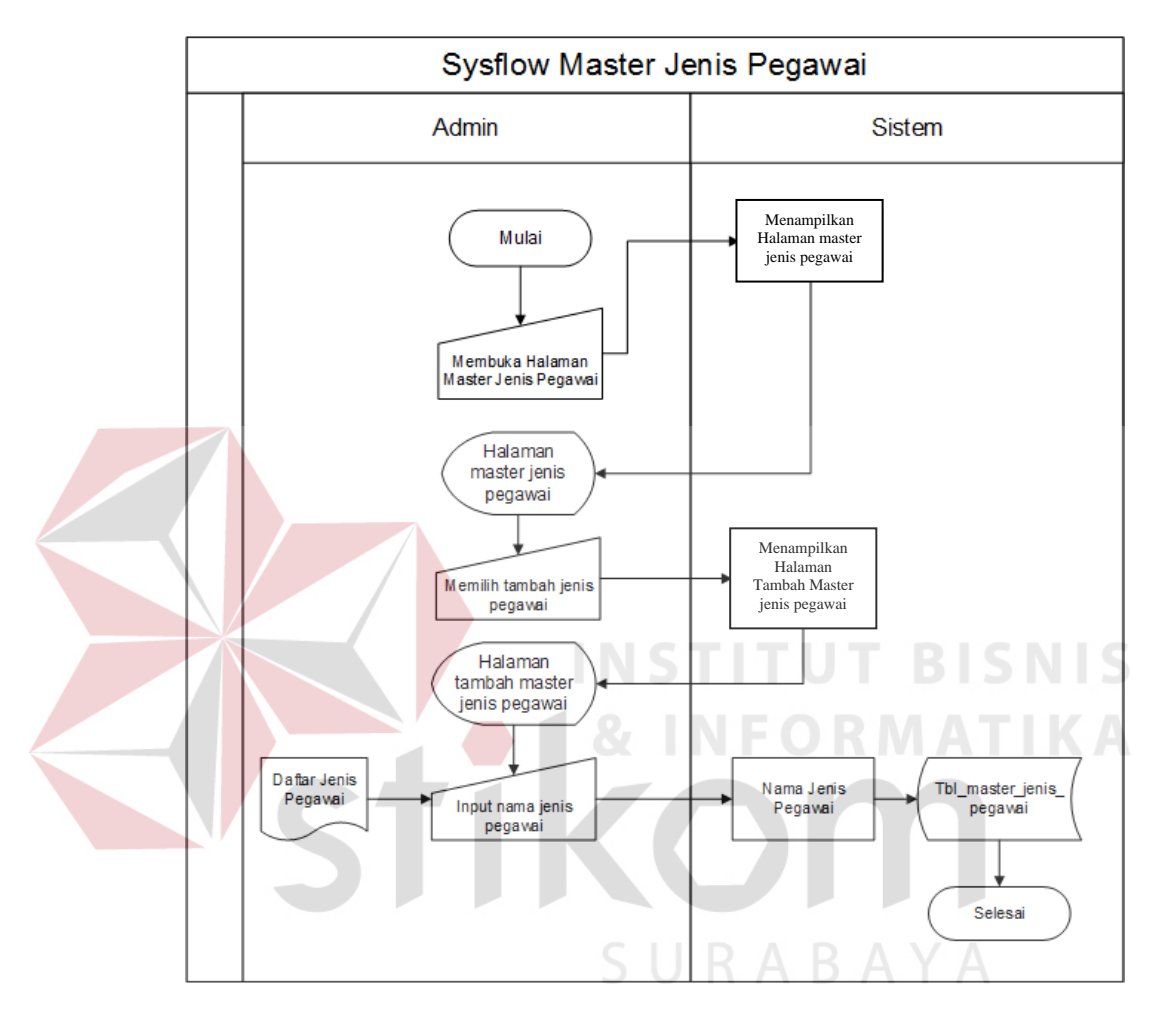

Gambar 3.3 *system flow* master jenis pegawai

Apabila admin ingin menambah jenis pegawai, maka admin harus mengakses halaman master jenis pegawai. Sistem akan menampilkan halaman master jenis pegawai yang berisi jenis pegawai yang telah terdaftar. Untuk menambahkan jenis pegawai, admin memilih tombol "tambah jenis pegawai" dan memasukkan jenis pegawai baru yang selanjutnya akan disimpan ke dalam *database*.

#### **3.3.4** *System Flow* **Master Cabang**

Berikut ini gambar 3.4 *system* flow master cabang pada sistem informasi administrasi kepegawaian pada PT Kopaba Jatim.

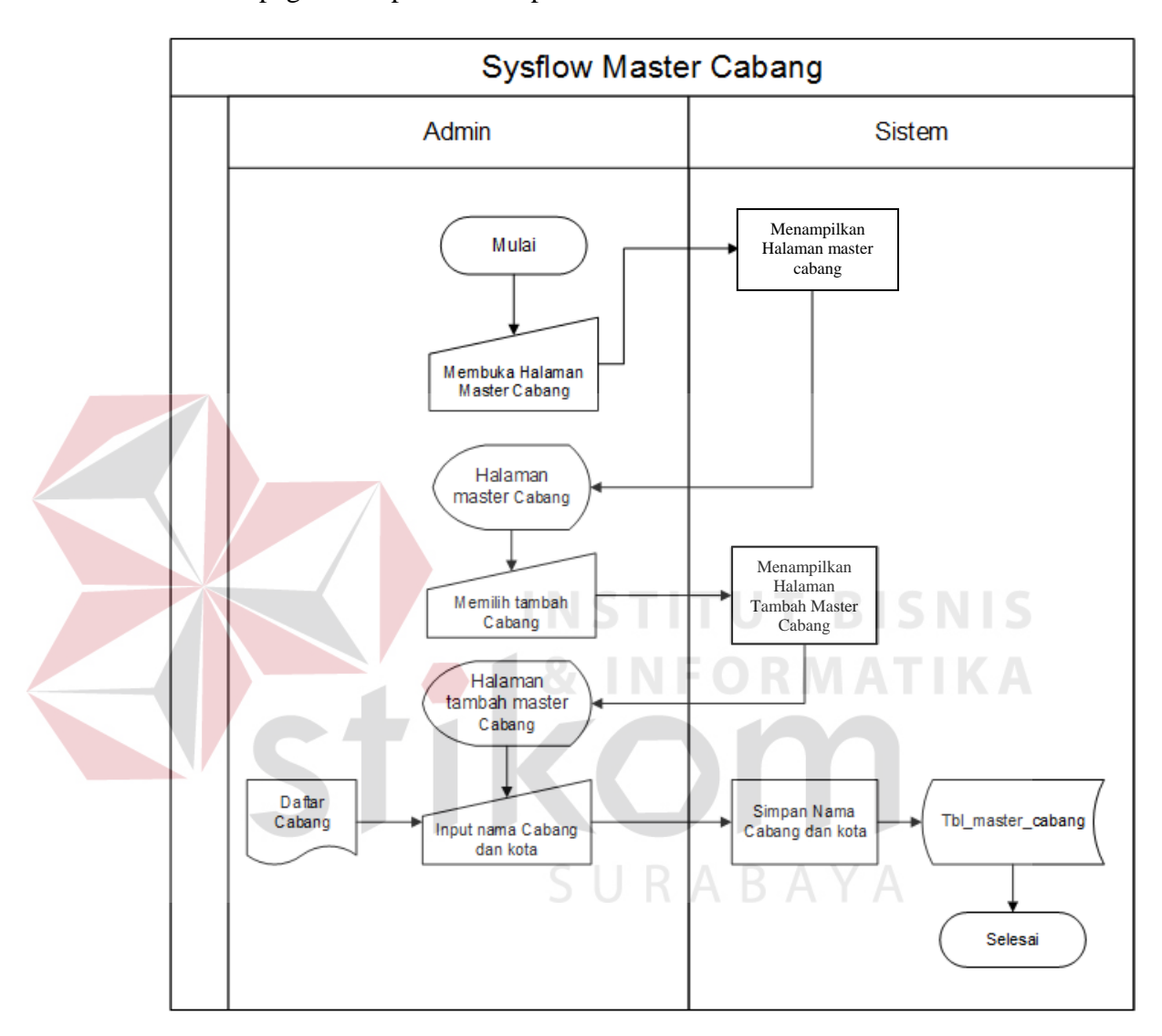

Gambar 3.4 *system* flow master cabang

Apabila admin ingin menambah cabang, maka admin harus mengakses halaman master cabang. Sistem akan menampilkan halaman master cabang yang berisi cabang yang telah terdaftar. Untuk menambahkan cabang baru, admin memilih tombol "tambah cabang" dan memasukkan cabang baru yang selanjutnya akan disimpan ke dalam *database*.

#### **3.3.5** *System Flow* **Master Golongan**

Berikut ini gambar 3. 5 *system flow* master golongan pada sistem informasi administrasi kepegawaian pada PT Kopaba Jatim.

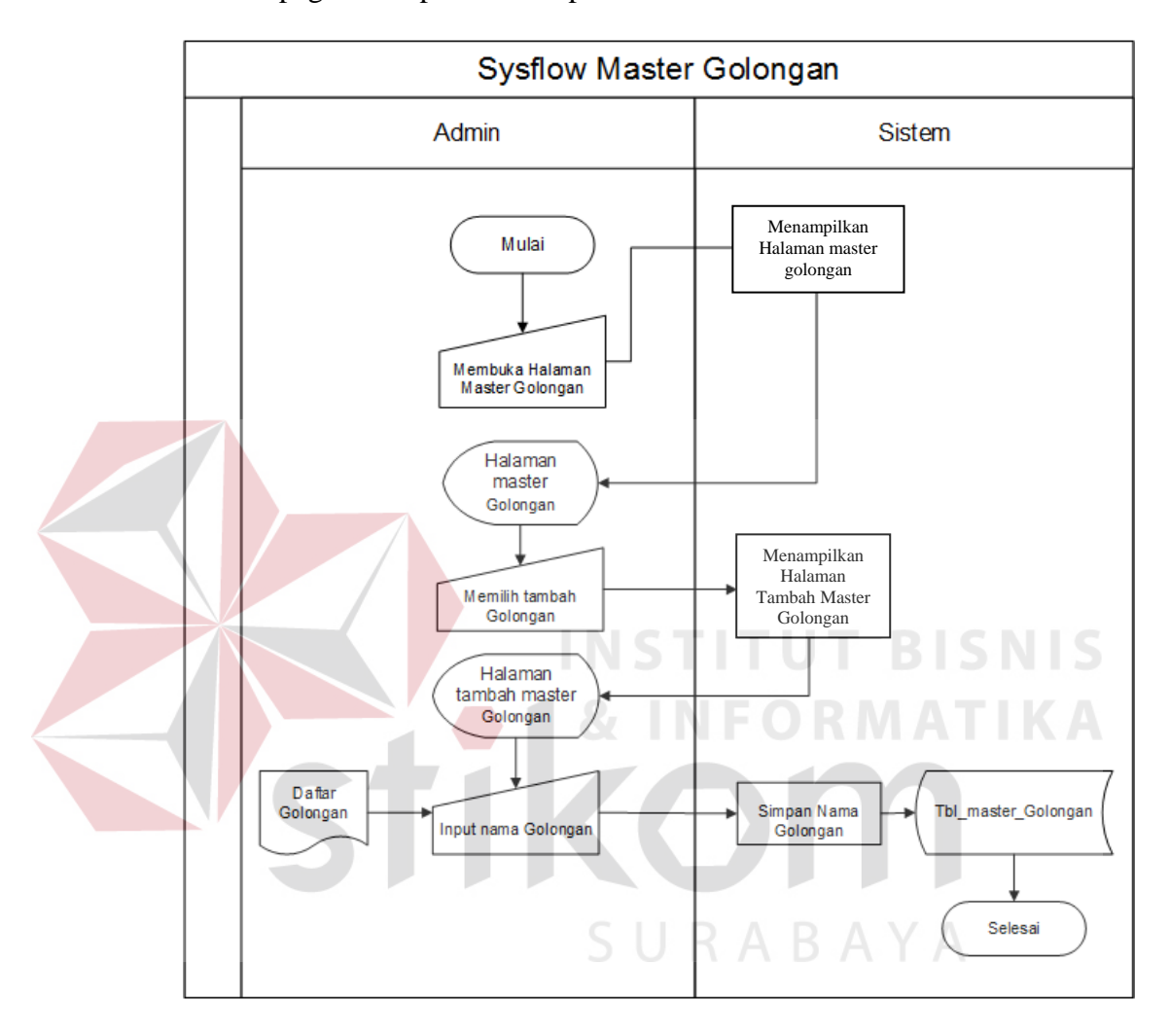

Gambar 3. 5 *system flow* master golongan

Apabila admin ingin menambah golongan, maka admin harus mengakses halaman master golongan. Sistem akan menampilkan halaman master golongan yang berisi cabang yang telah terdaftar. Untuk menambahkan golongan baru, admin memilih tombol "tambah golongan" dan memasukkan golongan baru yang selanjutnya akan disimpan ke dalam *database*.

### **3.3.6** *System Flow* **Master Unit Kerja**

Berikut ini gambar 3. 6 *system flow* master unit kerja pada sistem informasi administrasi kepegawaian pada PT Kopaba Jatim.

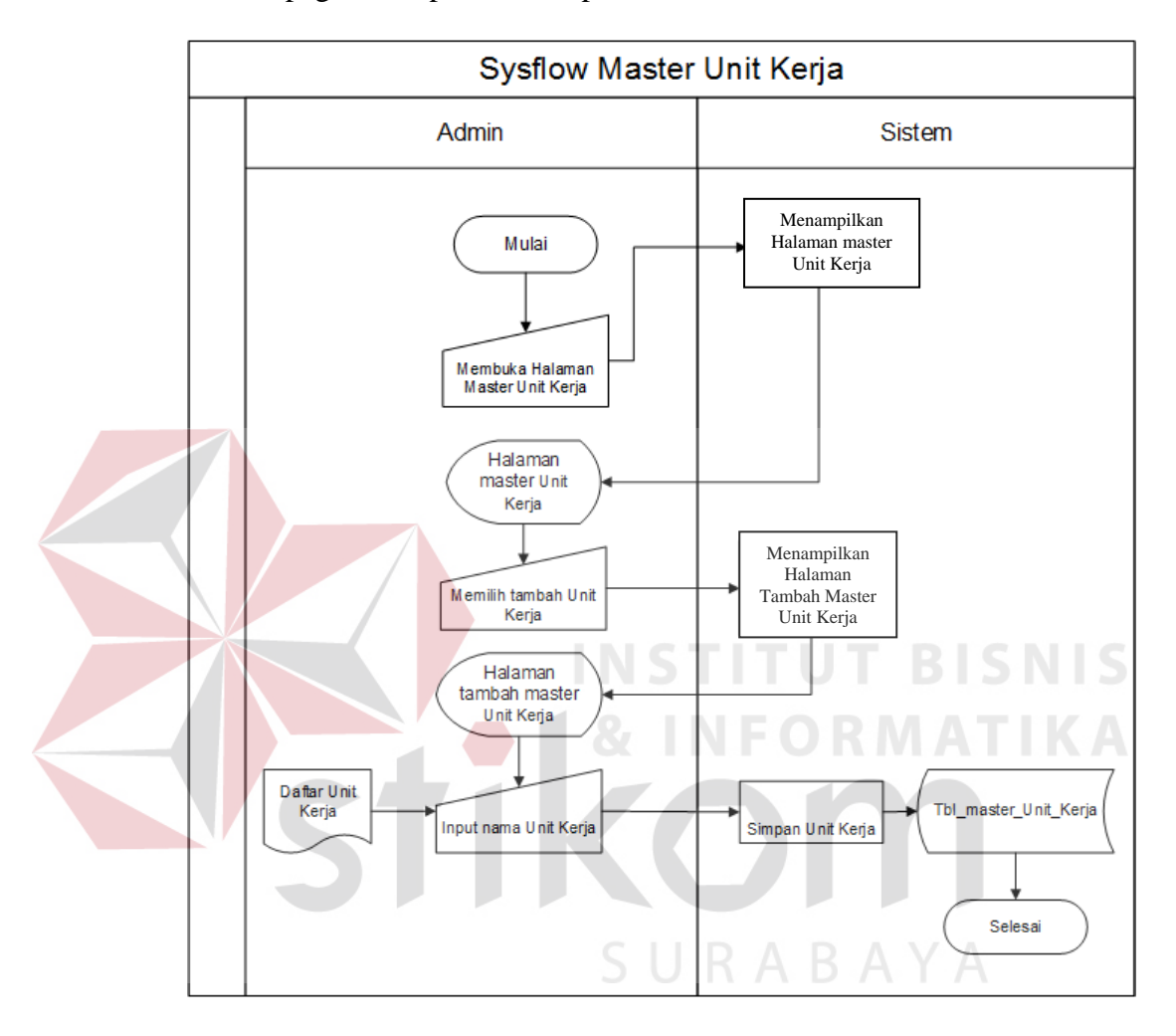

Gambar 3. 6 *system flow* master unit kerja

Apabila admin ingin menambah unit kerja, maka admin harus mengakses halaman master unit kerja. Sistem akan menampilkan halaman master unit kerja yang berisi unit kerja yang telah terdaftar. Untuk menambahkan unit kerja baru, admin memilih tombol "tambah unit kerja" dan memasukkan unit kerja baru yang selanjutnya akan disimpan ke dalam *database*.

#### **3.3.7** *System Flow* **Manajemen** *User*

Berikut ini gambar 3. 7 *system flow* manajemen *user* pada sistem informasi administrasi kepegawaian pada PT Kopaba Jatim.

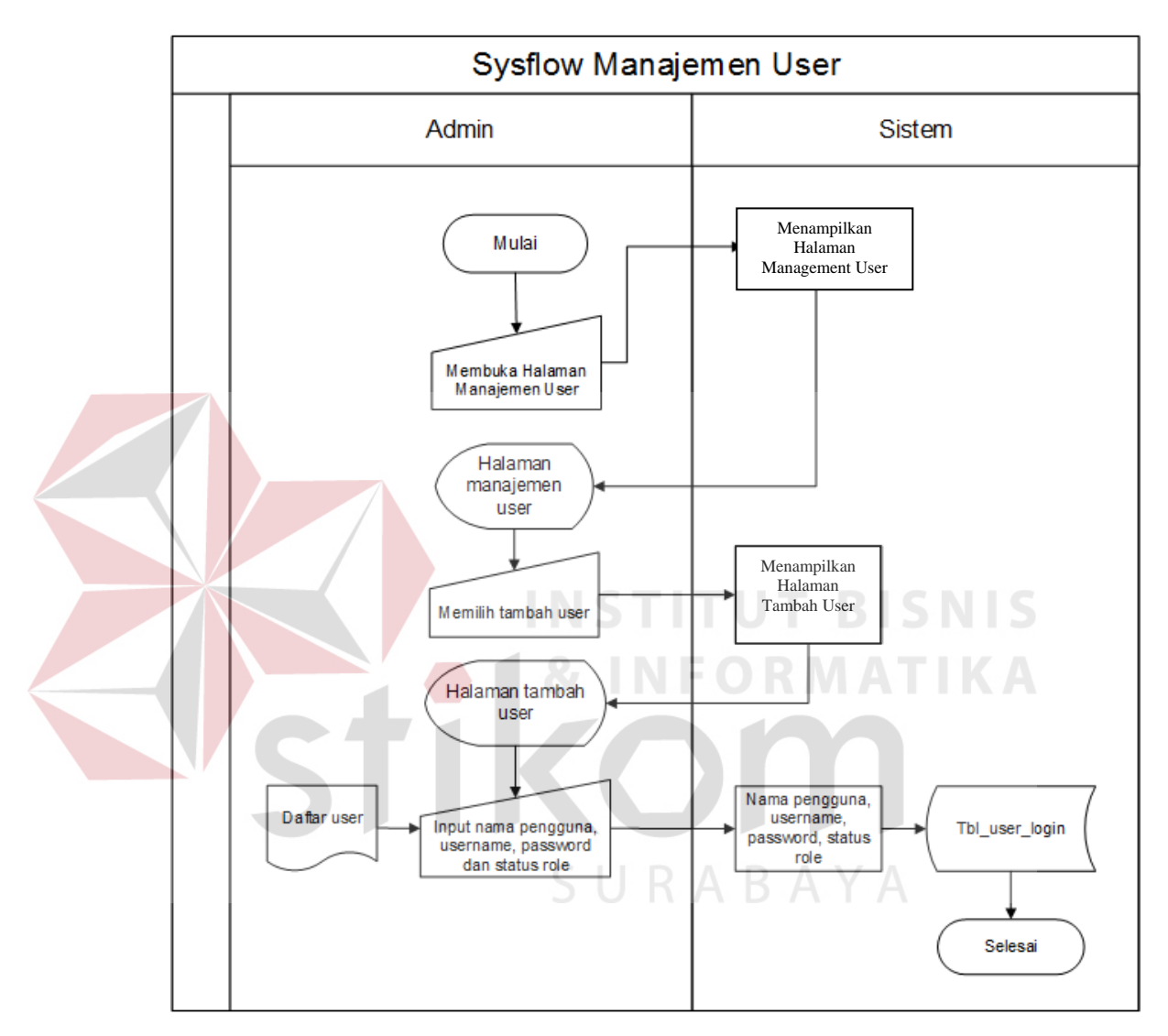

Gambar 3. 7 *system flow* manajemen *user*

Apabila admin ingin menambah *user* baru yang dapat mengakses sistem, maka admin harus mengakses halaman manajemen *user*. Sistem akan menampilkan halaman manajemen *user* yang berisi *user* yang telah terdaftar. Untuk menambahkan *user* baru, admin memilih tombol "tambah *user*" dan memasukkan *user* baru yang selanjutnya akan disimpan ke dalam *database*.

#### **3.3.8** *System Flow* **Pengaturan Paramater Tagihan Gaji**

Berikut ini gambar 3. 8 *system flow* pengaturan paramater tagihan gaji pada sistem informasi administrasi kepegawaian pada PT Kopaba Jatim.

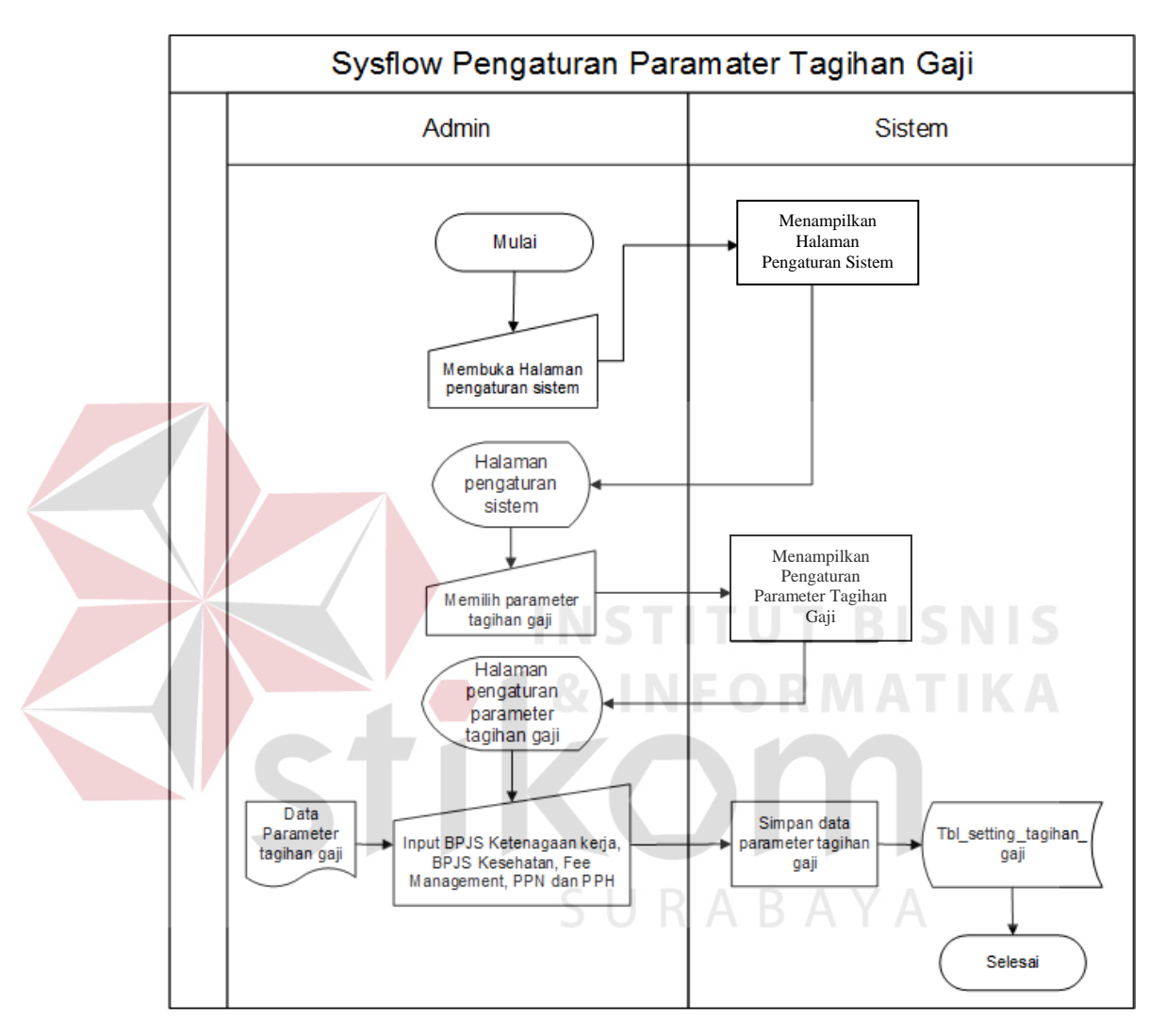

Gambar 3. 8 *system flow* pengaturan paramater tagihan gaji

Apabila admin ingin melakukan pengaturan pramater tagihan gaji, maka admin harus mengakses halaman pegngaturan sistem dan memilih menu "parameter tagihan gaji". Sistem akan menampilkan halaman parameter tagihan gaji yang berisi parameter yang telah disesuaikan sebelumnya. Untuk menyesuaikan parameter gaji, admin meng-*input-*kan parameter baru yang disesuaikan keterangan yang ada di sistem.

#### **3.3.9** *System Flow* **Tambah Data Pegawai dan Cetak Surat Kontrak**

Berikut ini gambar 3. 9 *system flow* data pegawai dan cetak surat kontrak pada sistem informasi administrasi kepegawaian pada PT Kopaba Jatim.

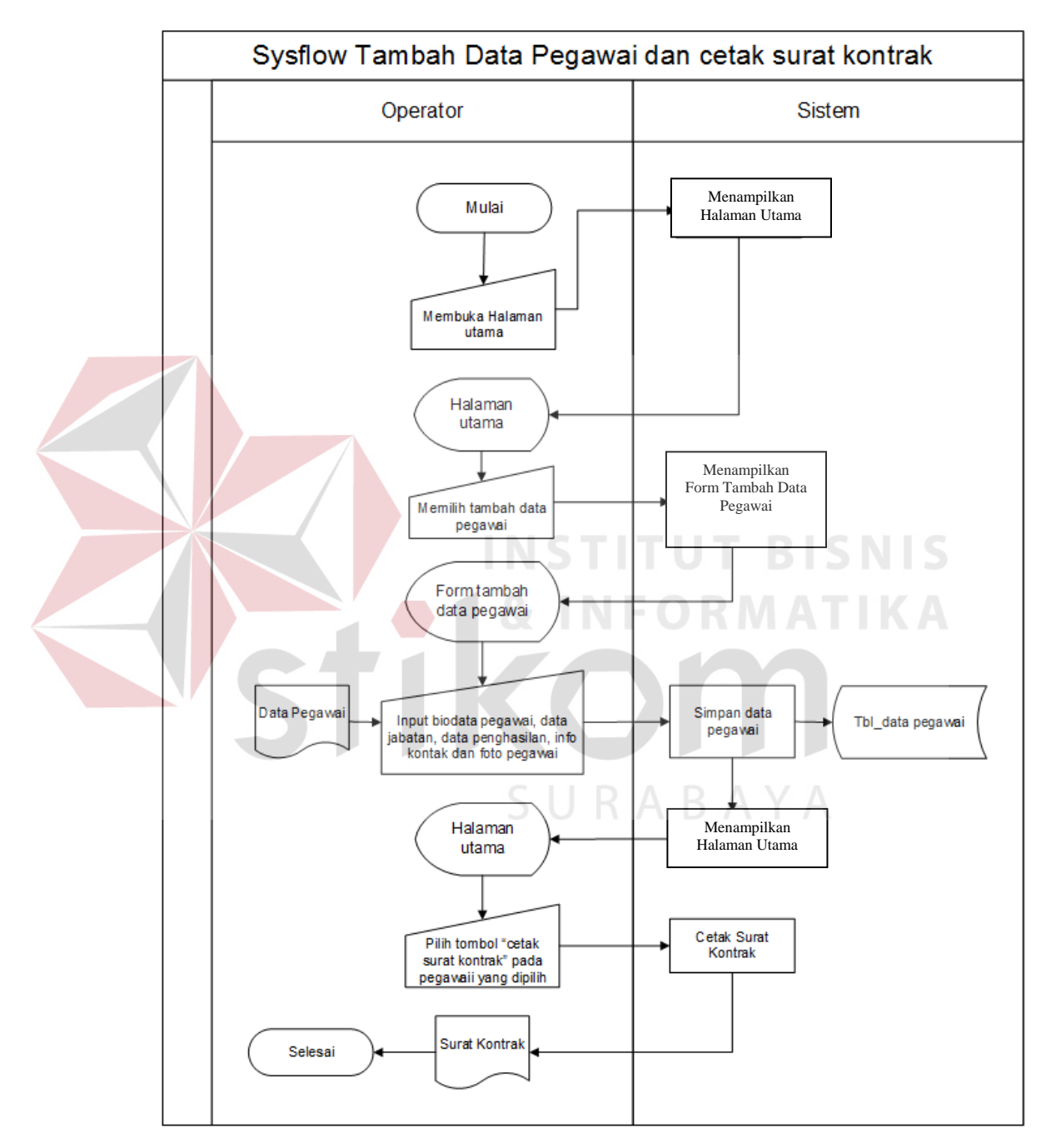

Gambar 3. 9 *system flow* data pegawai dan cetak surat kontrak

Apabila operator ingi menambahakan pegawai baru dan mencetak surat kontrak untuk pegawai baru tersebut, yang pertama dilakukan adalah operator pilih tombol "tambah data pegawai". Selanjutnya operator mengisikan data pegawai sesuai dengan *form* yang ada dalam sistem. Setelah disimpan, operator pilih tombol "cetak surat kontrak" untuk mencetak surat kontrak untuk pegawai baru tersebut.

#### **3.3.10** *System Flow* **Cetak Surat Mutasi**

Berikut ini gambar 3.10 *system* flow cetak surat mutasi pada sistem informasi administrasi kepegawaian pada PT Kopaba Jatim.

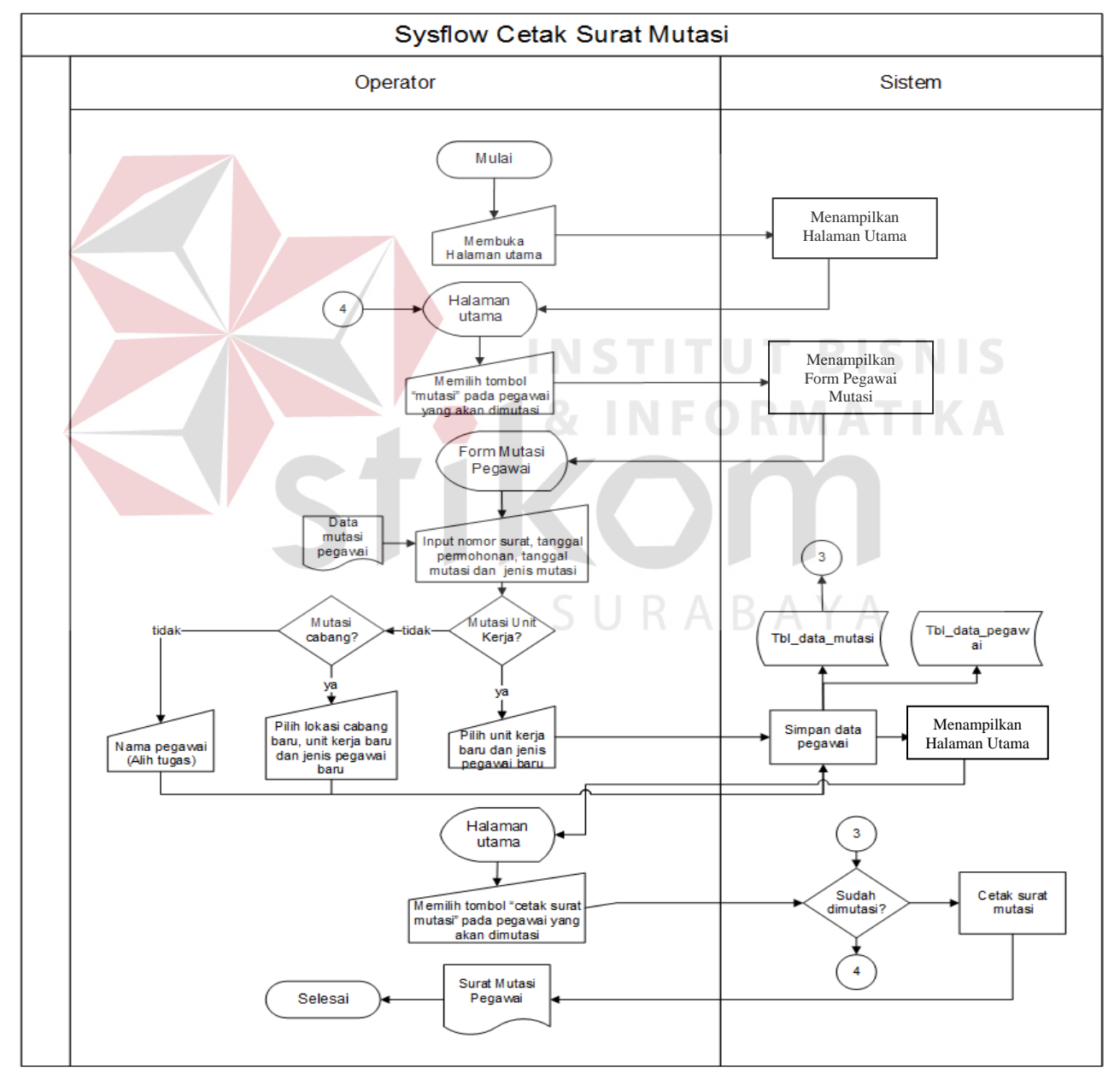

Gambar 3. 3 *system* flow cetak surat mutasi

Apabila operator ingi melakukan mutasi pegawai dan mencetak surat mutasi untuk pegawai tersebut, yang pertama dilakukan adalah operator pilih tombol "mutasi pegawai" pada kolom pegawai yang ingin dimutasi. Selanjutnya operator memilih jenis mutasi (mutasi unit kerja, mutasi cabang, mutasi alih tugas) dan mengisikan data sesuai dengan *form* yang ada dalam sistem. Setelah disimpan, operator pilih tombol "cetak surat mutasi" untuk mencetak surat mutasi untuk pegawai tersebut.

#### **3.3.11** *System Flow* **Cetak Surat Pemberhentian**

Berikut ini gambar 3. 11 *system flow* cetak surat pemberhentian pada sistem informasi administrasi kepegawaian pada PT Kopaba Jatim.

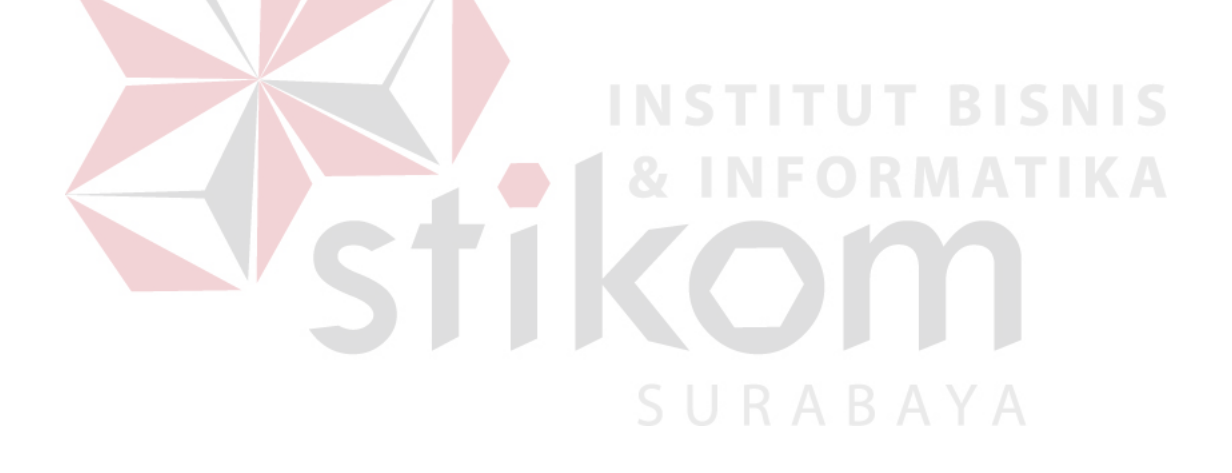

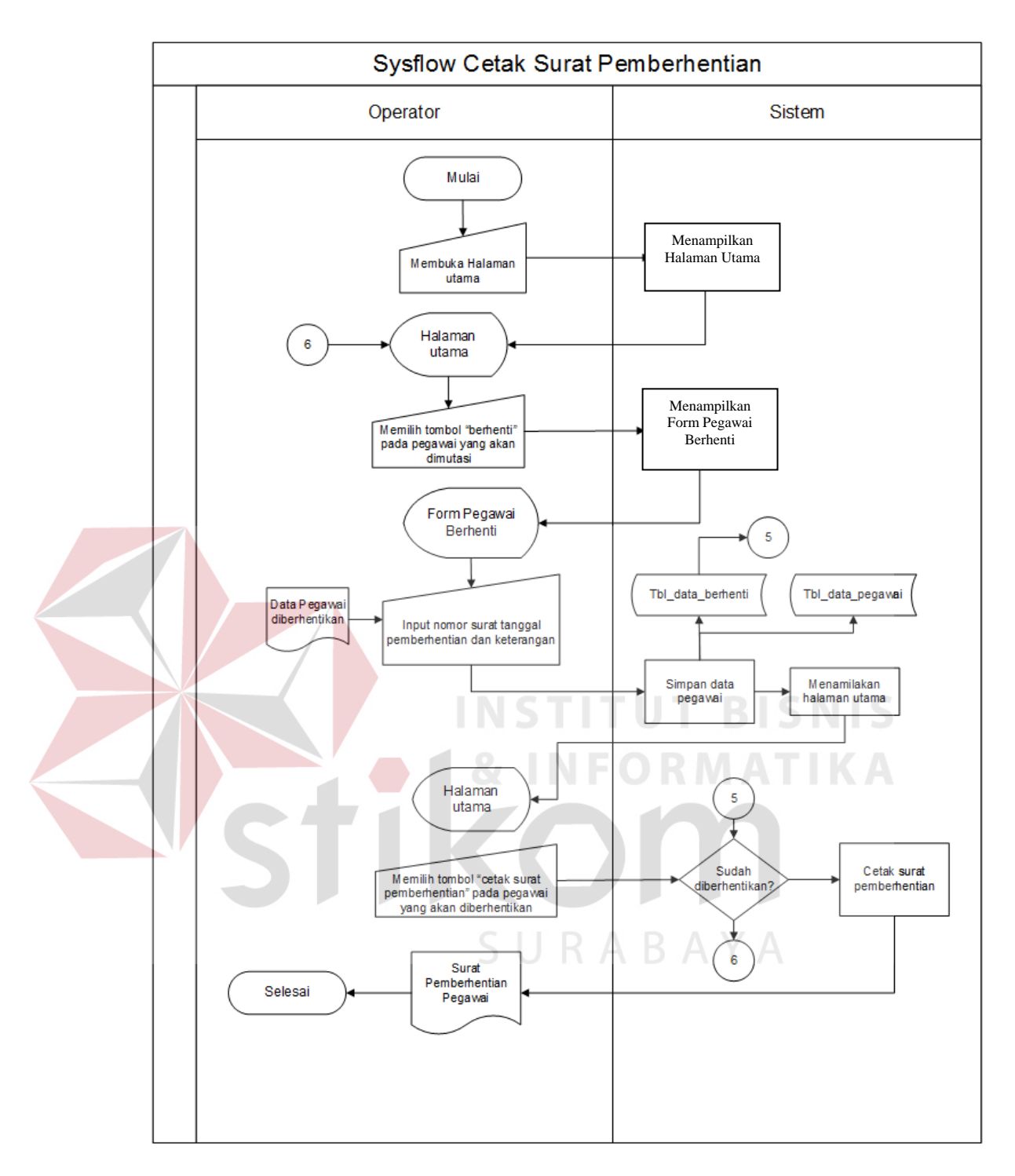

gambar 3. 11 *system flow* cetak surat pemberhentian

Apabila operator ingi melakukan pemberhentian pegawai dan mencetak surat pemberhentian untuk pegawai tersebut, yang pertama dilakukan adalah operator pilih tombol "berhenti" pada kolom pegawai yang ingin dimutasi. mengisikan data dan alasan pegawai diberhentikan sesuai dengan *form* yang ada dalam sistem. Setelah disimpan, operator pilih tombol "cetak surat pemberhentian" untuk mencetak surat pemberhentian untuk pegawai tersebut.

## **3.3.12** *System Flow* **Kontrak akan Berakhir**

Berikut ini gambar 3. 12 *system flow* kontrak akan berakhir pada sistem informasi administrasi kepegawaian pada PT Kopaba Jatim.

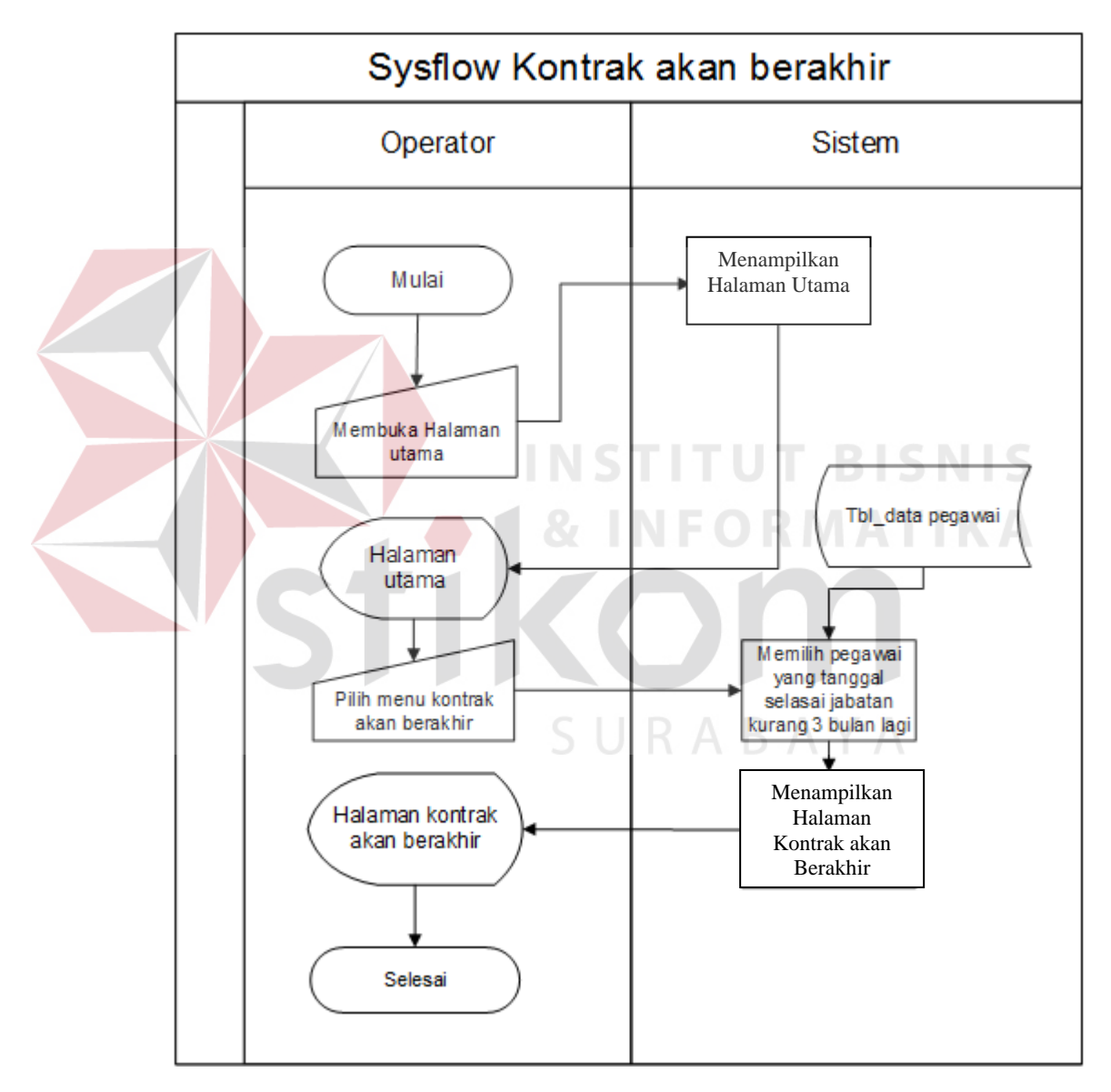

Gambar 3. 12 *system flow* kontrak akan berakhir

Apabila operator ingin melihat pegawai yang akan habis masa kontraknya, operator memilih menu kontrak akan berakhir. Maka sistem akan menampilkan pegawai-pegawai yang akan habis masa kontraknya dalam 3 bulan mendatang.

## **3.3.13** *System Flow* **Tagihan**

Berikut ini gambar 3.13 *system flow* tagihan pada sistem informasi administrasi kepegawaian pada PT Kopaba Jatim.

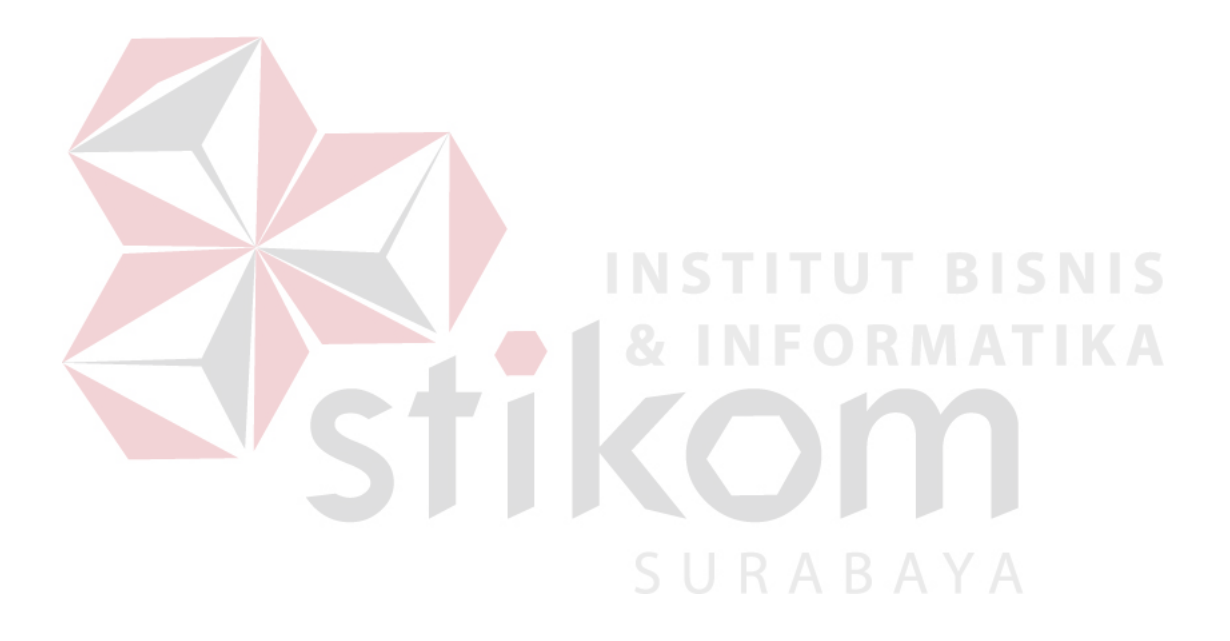

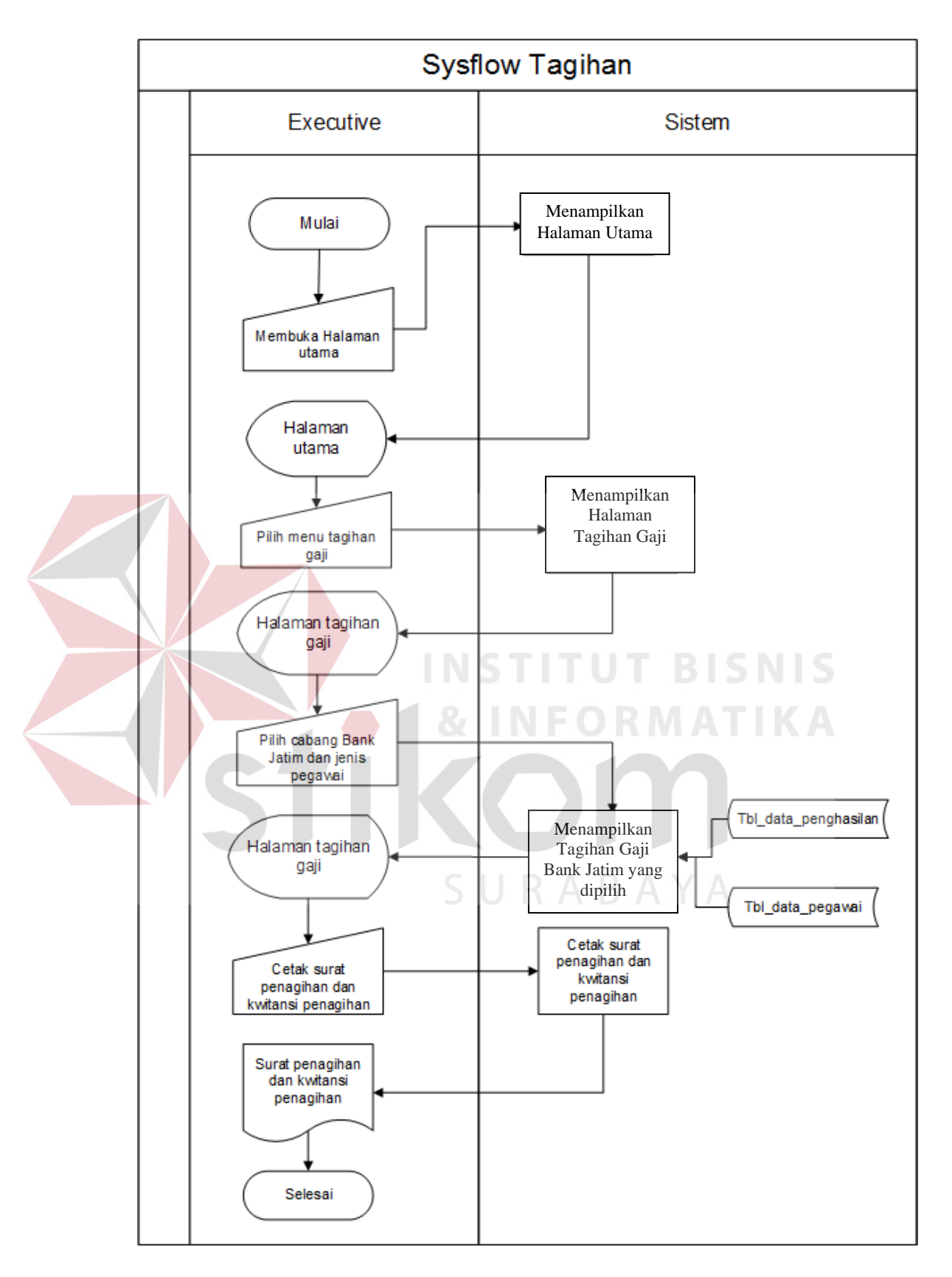

Gambar 3. 13 *system flow* tagihan

 Apabila *executive* ingin melakukan penagihan kepada cabang Bank Jatim, *executive* pilih menu "tagihan gaji". Selanjutnya sistem akan menampilkan halaman tagihan gaji. *Executive* memilih cabang Bank Jatim mana yang akan dilakukan penagihan maka sistem akan menampilkan detail tagihan. *Executive* memilih tombol cetak surat penagihan dan kwitansi penagihan untuk mencetak surat penagihan dan kwitansi penagihan. Apabila ingin mengirimkan via *email, executive* pilih tombol "kirim surat tagihan via *email*".

### **3.3.14** *System Flow* **Laporan Pegawai Masuk**

Berikut ini gambar 3.14 *system flow* laporan pegawai masuk pada sistem informasi administrasi kepegawaian pada PT Kopaba Jatim.

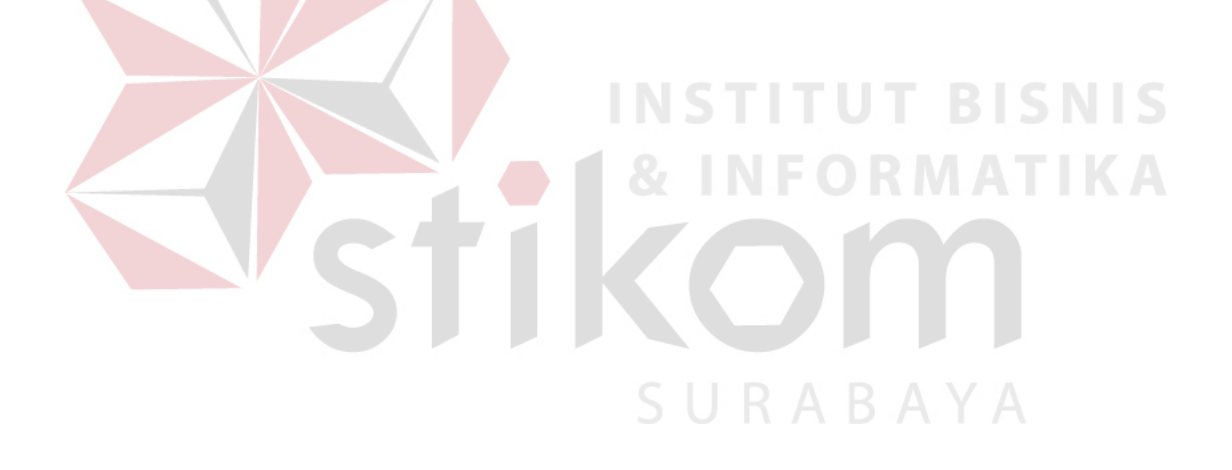

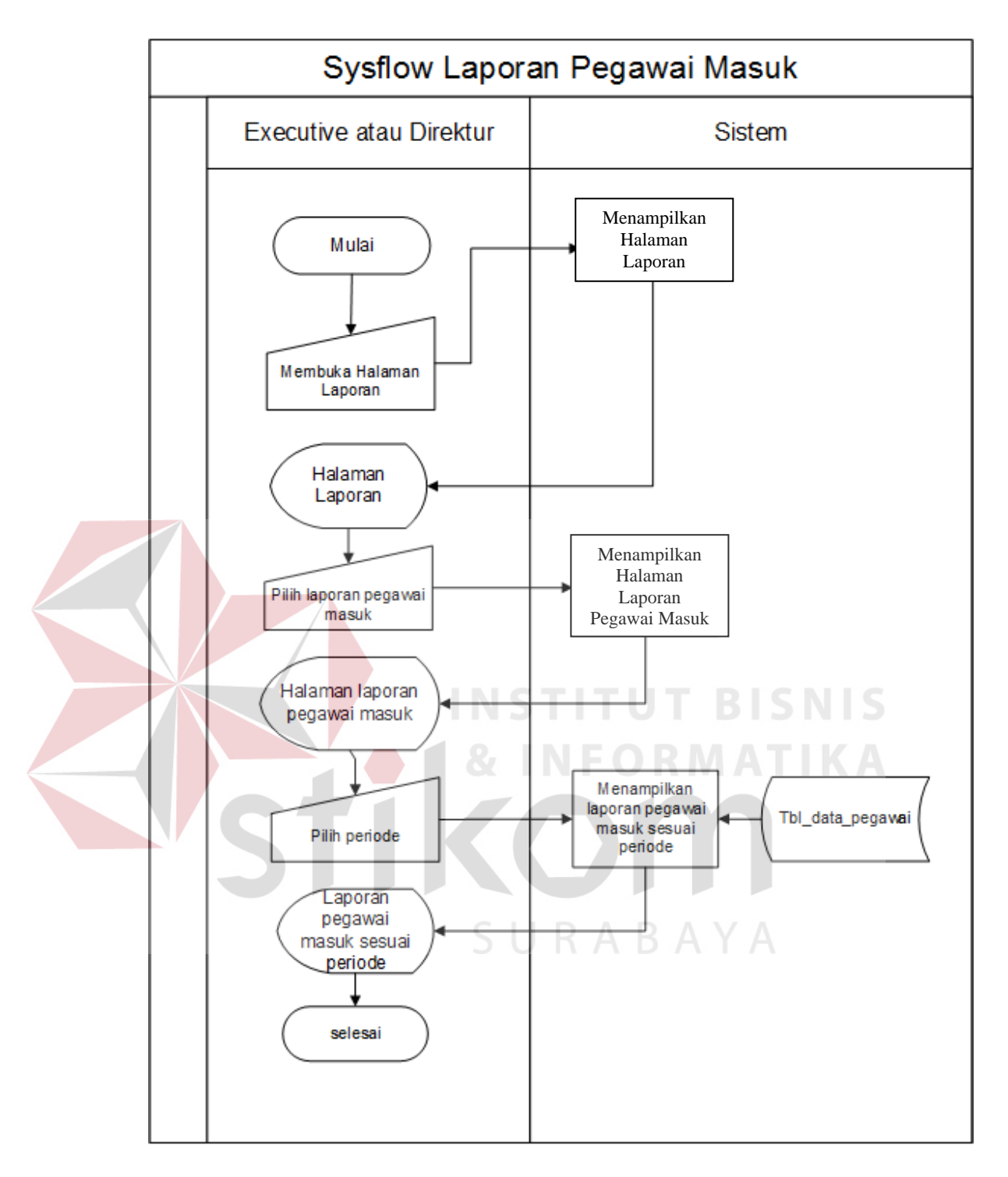

Gambar 3. 14 *system flow* laporan pegawai masuk

Apabila *executive* atau direktur ingin melihat laporan pegawai masuk, maka *executive* atau direktur pilih menu "laporan pegawai masuk". Selanjutnya sistem akan menampilkan halaman yang berisikan tanggal awal dan tanggal akhir untuk memilih periode yang ingin ditampilkan seusai keinginan *executive* atau direktur. Setelah *executive* atau direktur mengatur periode, maka sistem akan menampilkan laporan pegawai masuk dalam bentuk \*.pdf.

## **3.3.15** *System Flow* **Laporan Pegawai Mutasi**

Berikut ini ambar 3. 15 *system flow* laporan pegawai mutasi pada sistem informasi administrasi kepegawaian pada PT Kopaba Jatim.

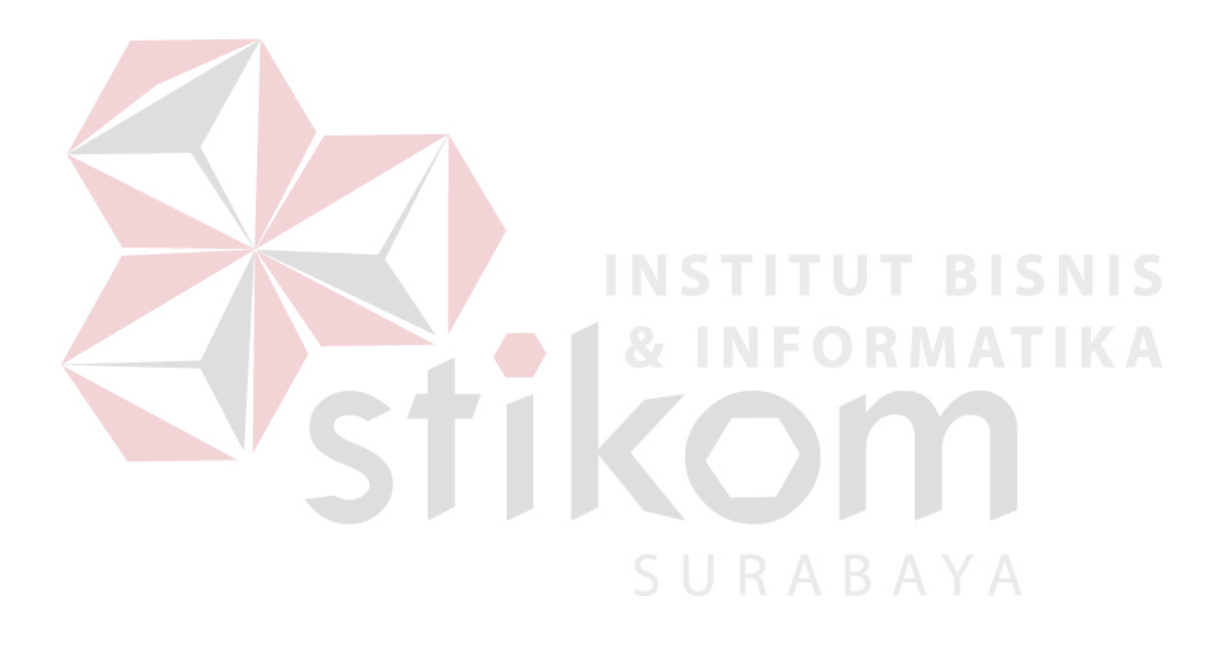

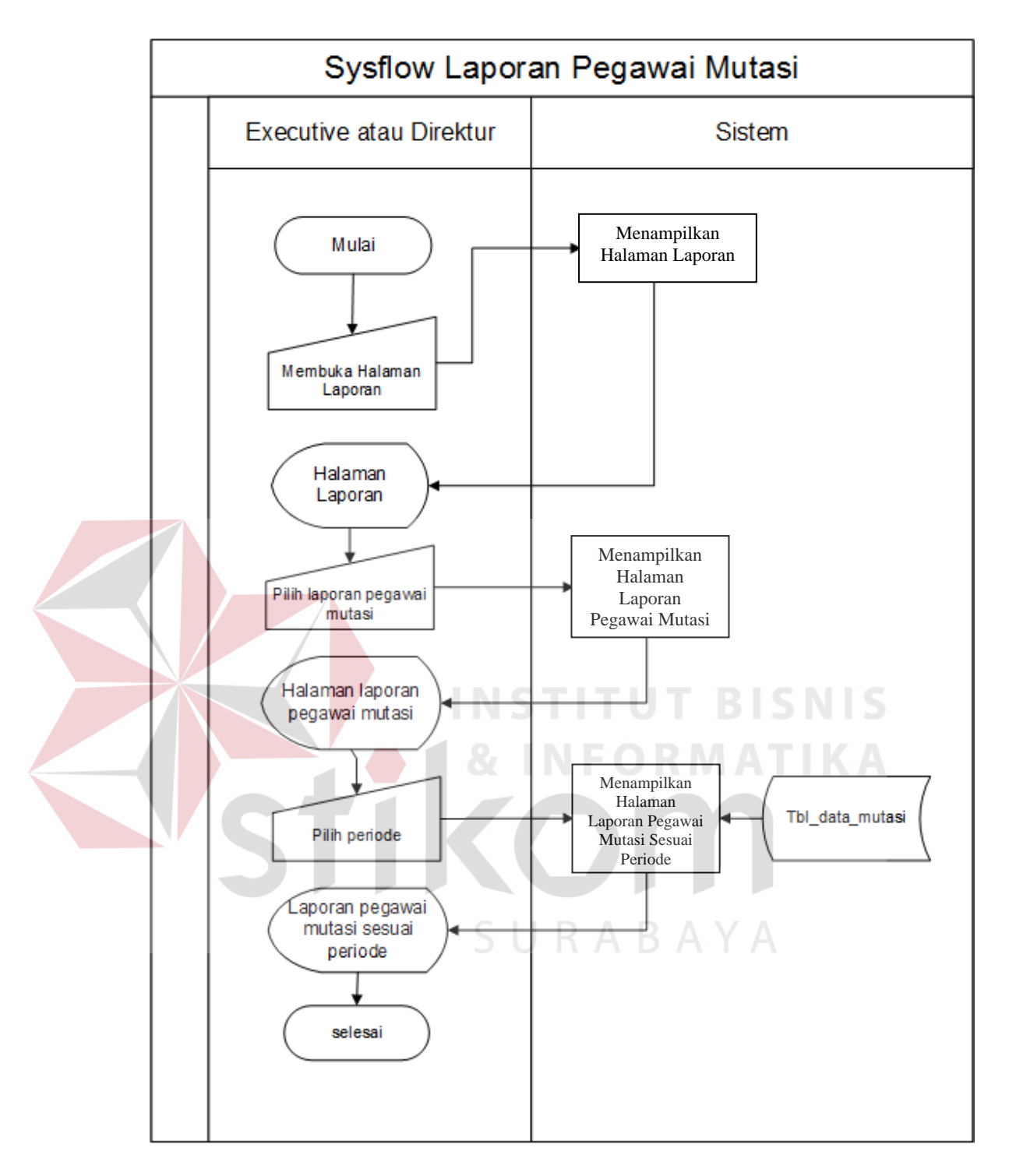

Gambar 3. 15 *system flow* laporan pegawai mutasi

Apabila *executive* atau direktur ingin melihat laporan pegawai mutasi, maka *executive* atau direktur pilih menu "laporan pegawai mutasi". Selanjutnya sistem akan menampilkan halaman yang berisikan tanggal awal dan tanggal akhir untuk

memilih periode yang ingin ditampilkan seusai keinginan *executive* atau direktur. Setelah *executive* atau direktur mengatur periode, maka sistem akan menampilkan laporan pegawai mutasi dalam bentuk \*.pdf.

## **3.3.16** *System Flow* **Laporan Pegawai Berhenti**

Berikut ini gambar 3. 16 *system flow* laporan pegawai berhenti pada sistem informasi administrasi kepegawaian pada PT Kopaba Jatim.

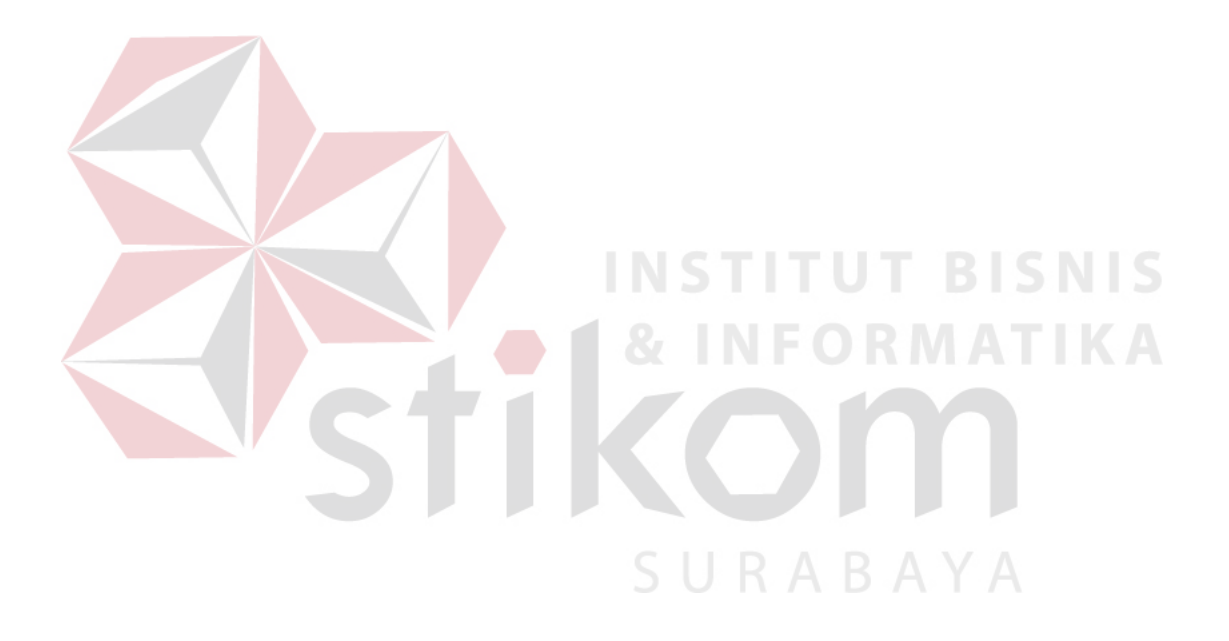

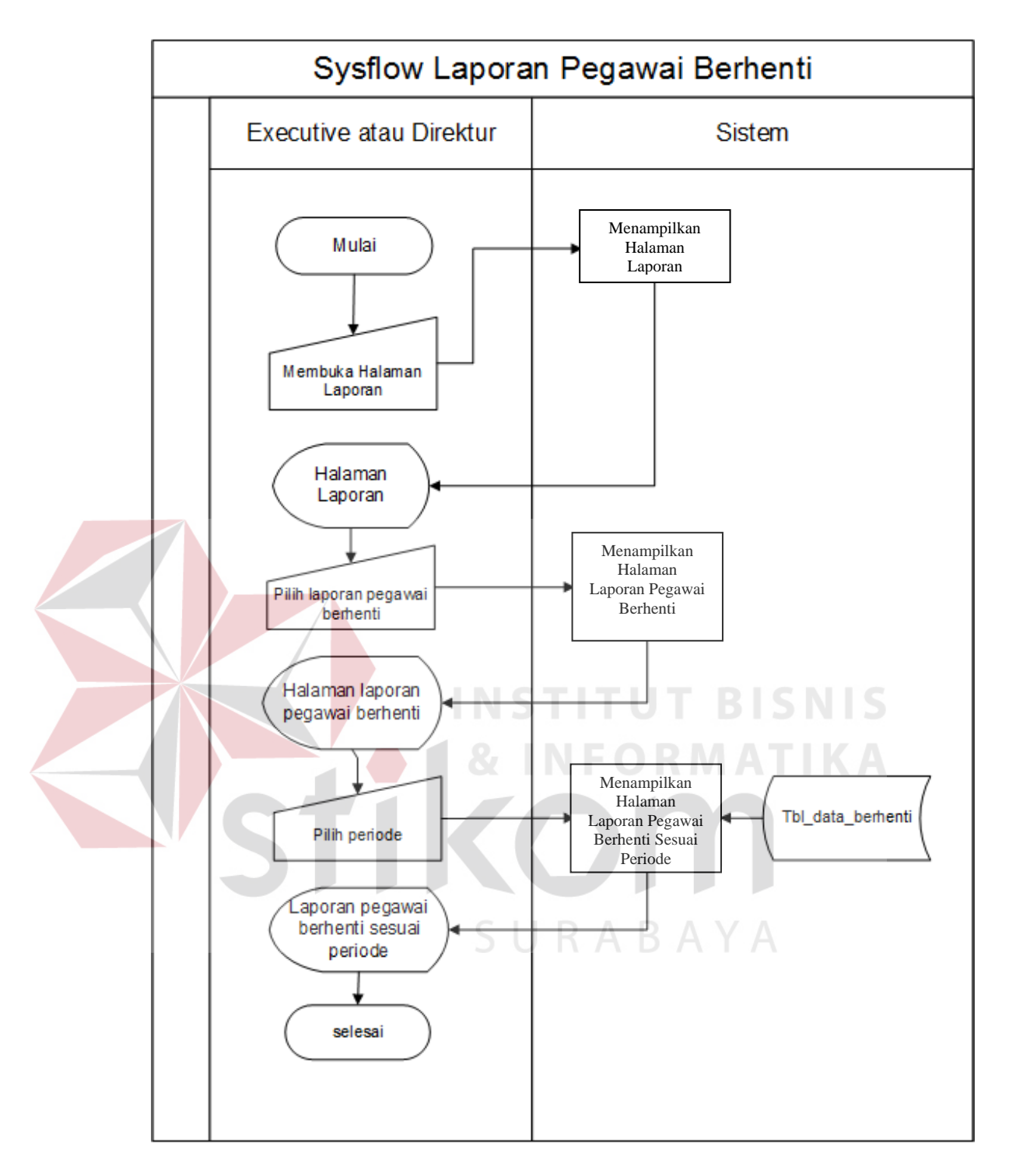

Gambar 3. 16 *system flow* laporan pegawai berhenti

Apabila *executive* atau direktur ingin melihat laporan pegawai berhenti, maka *executive* atau direktur pilih menu "laporan pegawai berhenti". Selanjutnya sistem akan menampilkan halaman yang berisikan tanggal awal dan tanggal akhir untuk memilih periode yang ingin ditampilkan seusai keinginan *executive* atau direktur. Setelah *executive* atau direktur mengatur periode, maka sistem akan menampilkan laporan pegawai berhenti dalam bentuk \*.pdf.

#### **3.3.17** *System Flow* **Laporan Histori Pegawai**

Berikut ini gambar 3. 17 *system flow* laporan histori pegawai pada sistem informasi administrasi kepegawaian pada PT Kopaba Jatim.

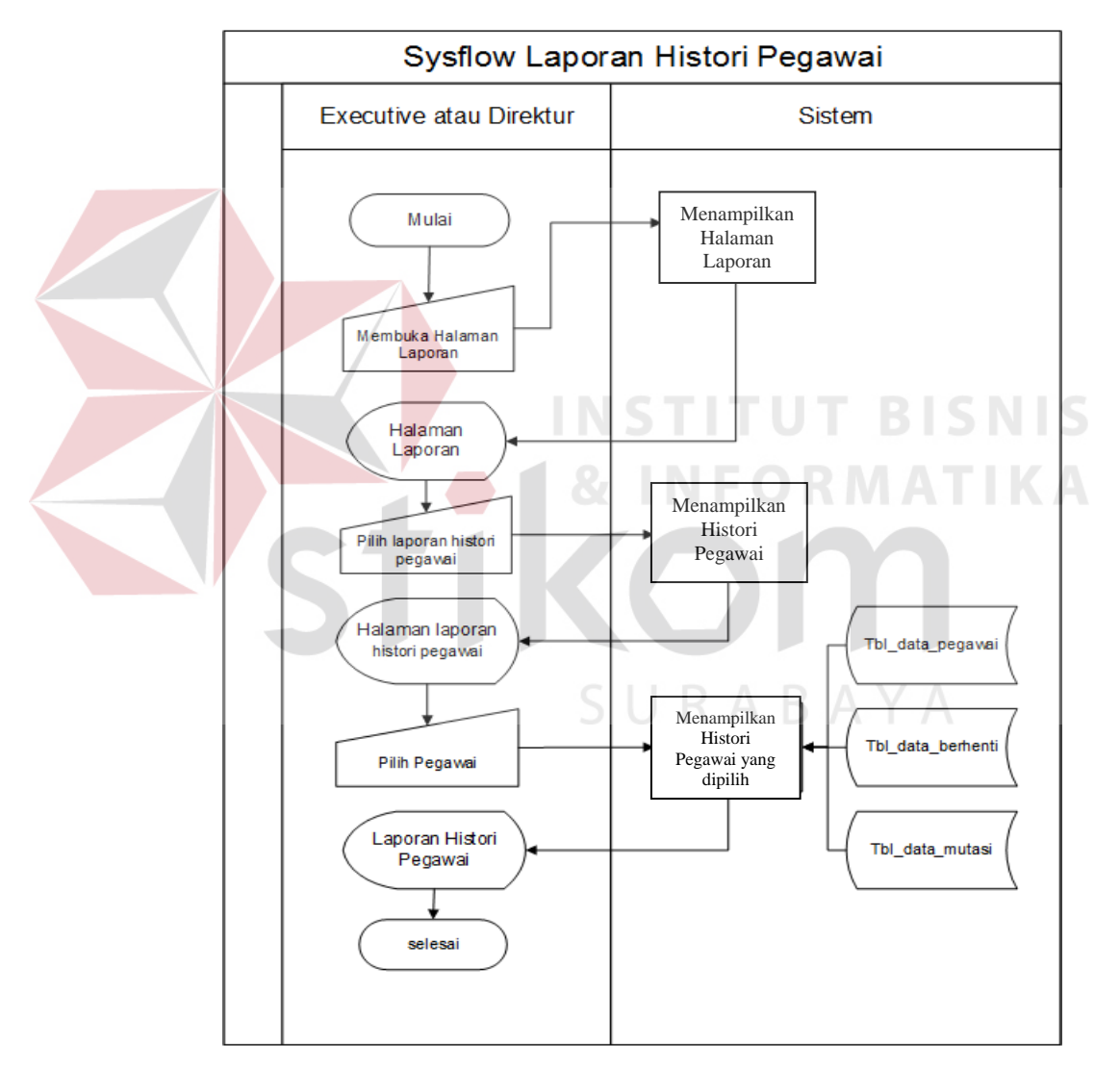

Gambar 3. 17 *system flow* laporan histori pegawai

Apabila *executive* atau direktur ingin melihat laporan histori pegawai, maka *executive* atau direktur pilih menu "laporan histori pegawai". Selanjutnya sistem akan menampilkan halaman yang berisikan nama untuk memilih nama pegawai yang ingin ditampilkan historinya seusai keinginan *executive* atau direktur. Setelah *executive* atau direktur memilih nama pegawai, maka sistem akan menampilkan laporan histori pegawai dalam bentuk \*.pdf.

## **3.3.18** *System Flow* **Rekap Penghasilan per Cabang**

Berikut ini gambar 3. 18 *system flow* rekap penghasilan per cabang pada sistem informasi administrasi kepegawaian pada PT Kopaba Jatim.

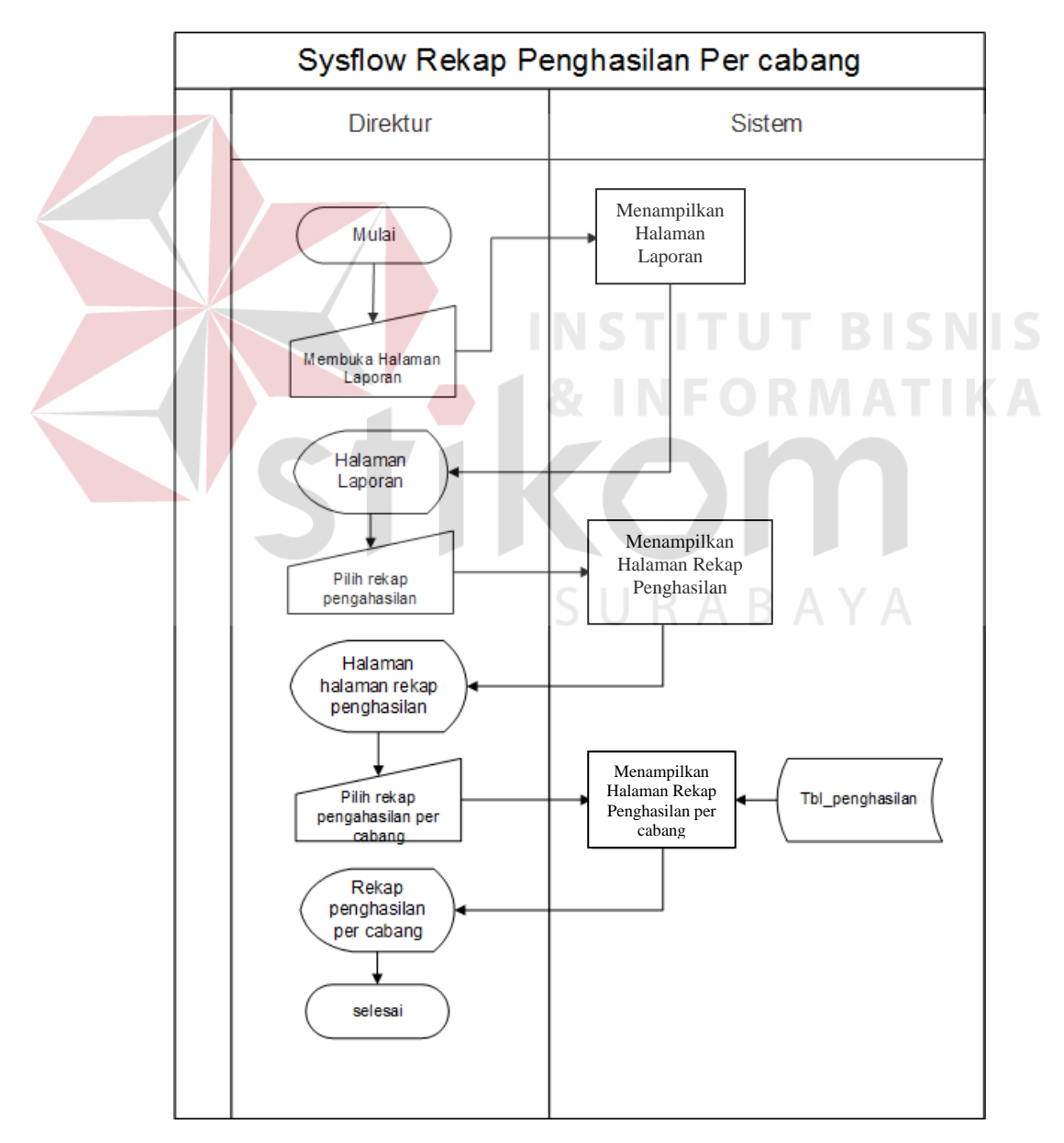

Gambar 3. 18 *system flow* rekap penghasilan per cabang

Apabila direktur ingin melihat rekapitulasi penghasilan per cabang, maka direktur pilih menu "rekap penghasilan". Selanjutnya sistem akan menampilkan halaman rekap penghasilan. Selanjutnya direktur memilih tombol rekap gaji per cabang.

## **3.3.19** *System Flow* **Rekap Penghasilan Seluruh Cabang**

Berikut ini gambar 3. 19 *system flow* rekap penghasilan seluruh cabang pada sistem informasi administrasi kepegawaian pada PT Kopaba Jatim.

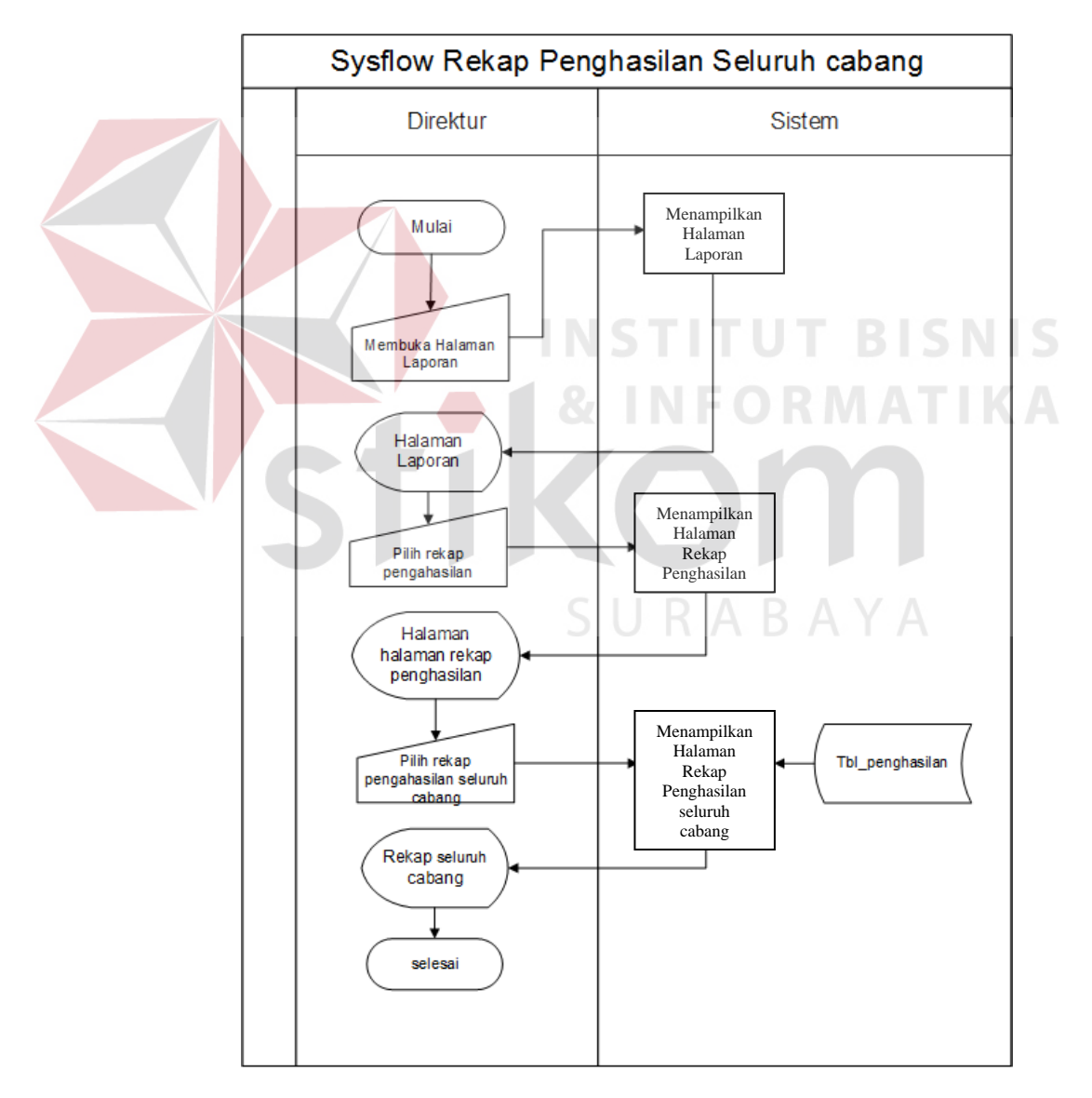

Gambar 3. 19 *system flow* rekap penghasilan seluruh cabang

Apabila direktur ingin melihat rekapitulasi penghasilan seluruh cabang, maka direktur pilih menu "rekap penghasilan". Selanjutnya sistem akan menampilkan halaman rekap penghasilan. Selanjutnya direktur memilih tombol rekap gaji seluruh cabang.

## **3.3.20** *System Flow* **Penggajian dan Cetak Slip Gaji**

Berikut ini gambar 3. 20 *system flow* penggajian pada sistem informasi administrasi kepegawaian pada PT Kopaba Jatim.

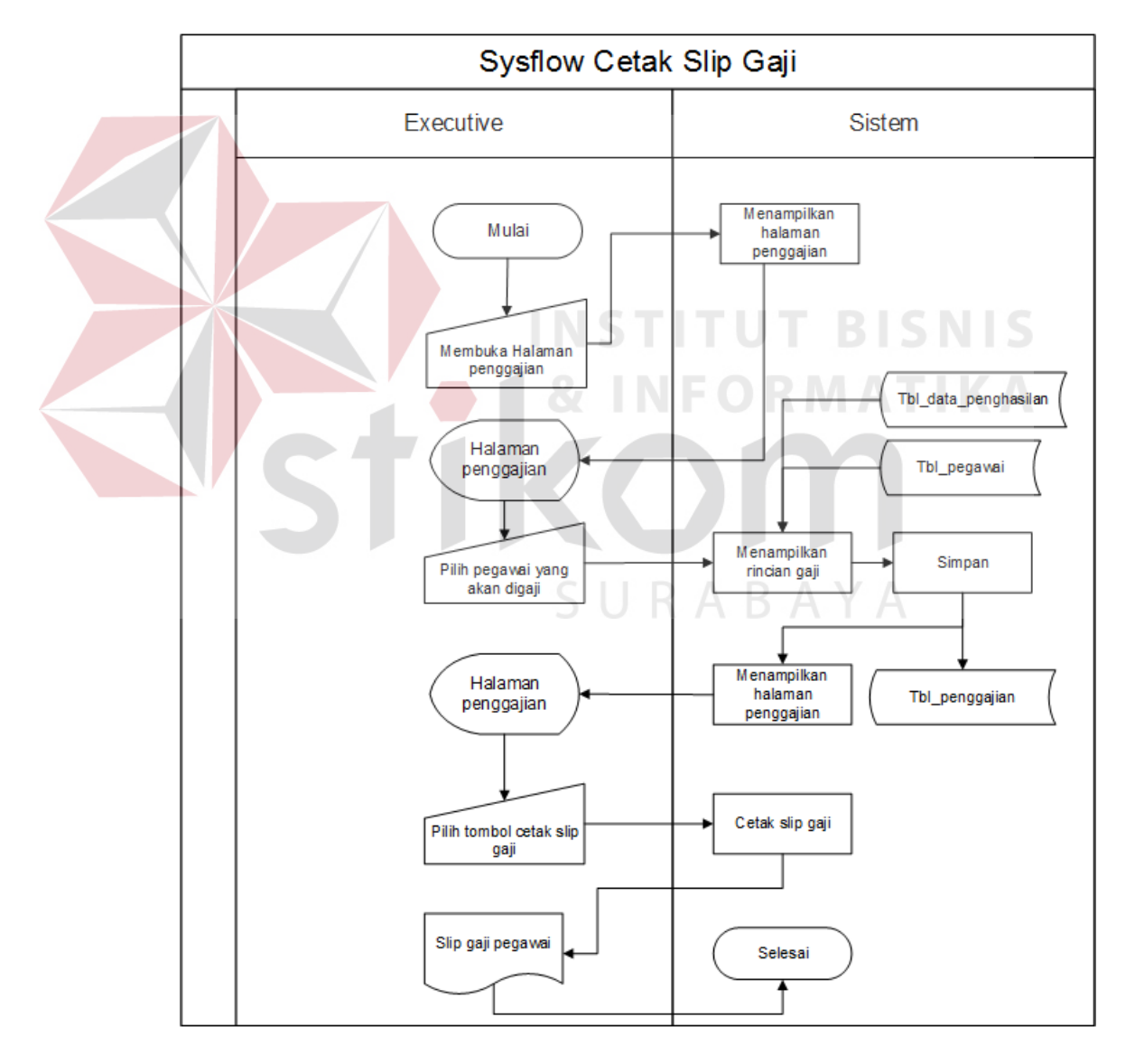

Gambar 3. 20 *system flow* penggajian

Apabila *executive* ingin melihat melakukan penggajian dan mencetak slip gaji, maka *executive* buka menu penggajian untuk membuka halaman penggajian. Selanjutnya *executive* memasukkan nama pegawai yang akan digaji, maka sistem akan memampilkan detail gaji pegawai tersebut. *Executive* menekan tombol simpan, maka data penggajian telah tersimpan dan kembali ke halaman penggajian. Pada kolom pegawai yang telah digaji, *executive* menekan tombol cetak slip gaji untuk mencetak slip gaji.

### **3.3.21** *System Flow* **Laporan Penggajian**

Berikut ini gambar 3. 21 *system flow* laporan penggajian pada sistem informasi administrasi kepegawaian pada PT Kopaba Jatim.

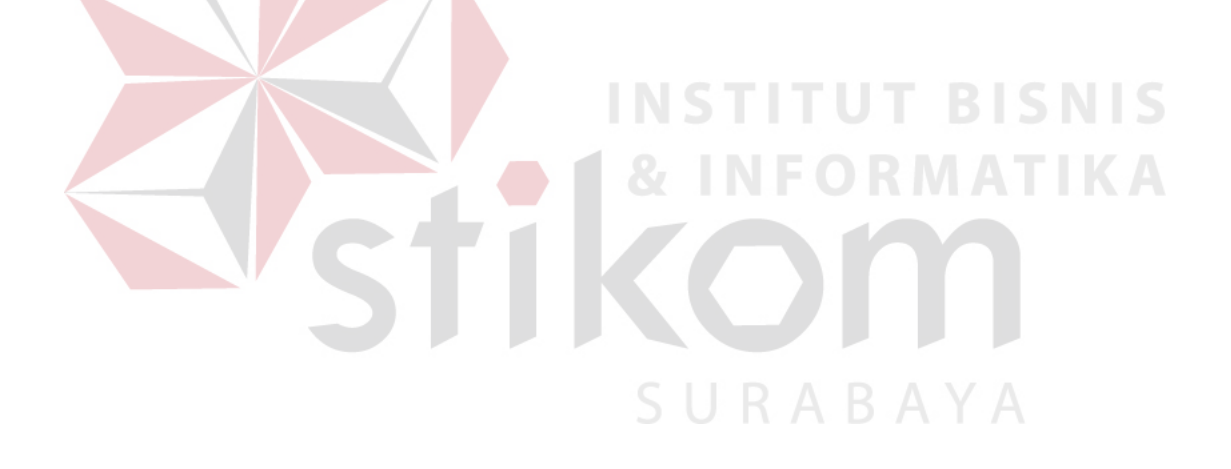

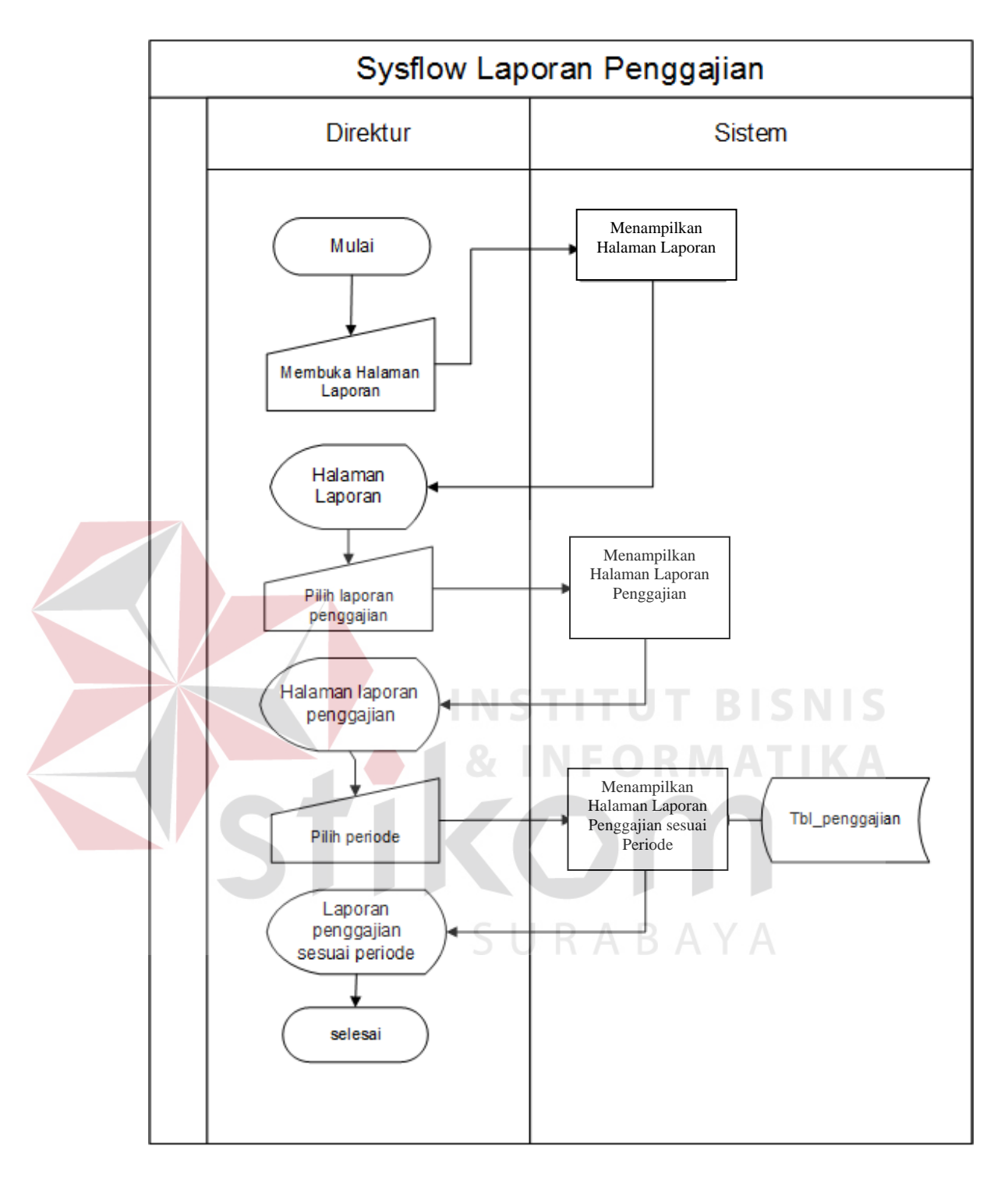

gambar 3. 21 *system flow* laporan penggajian

Apabila direktur ingin melihat laporan penggajian, maka direktur pilih menu "laporan penggajian". Selanjutnya sistem akan menampilkan halaman yang berisikan tanggal awal dan tanggal akhir untuk memilih periode yang ingin ditampilkan seusai keinginan direktur. Setelah direktur mengatur periode, maka sistem akan menampilkan laporan penggajian dalam bentuk \*.pdf sesuai periode yang diinginkan.

## **3.4** *Data Flow* **Diagram**

Berikut ini adalah *data flow* diagram sistem informasi administrasi kepegawaian pada PT Kopaba Jatim.

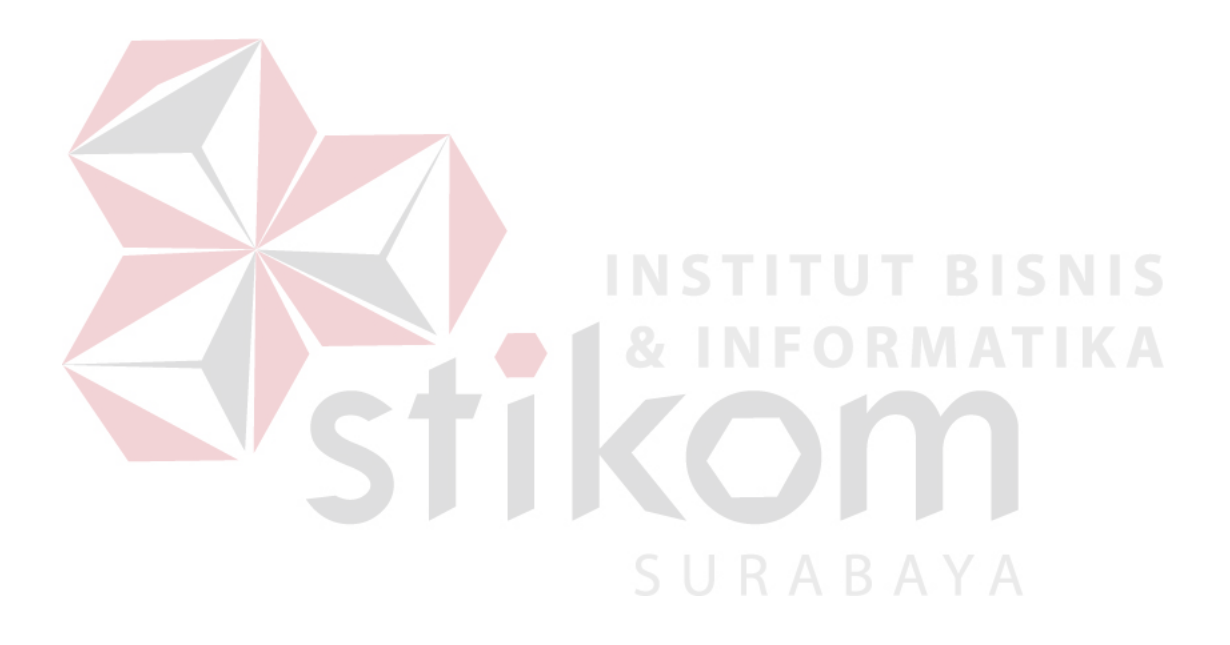

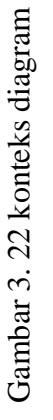

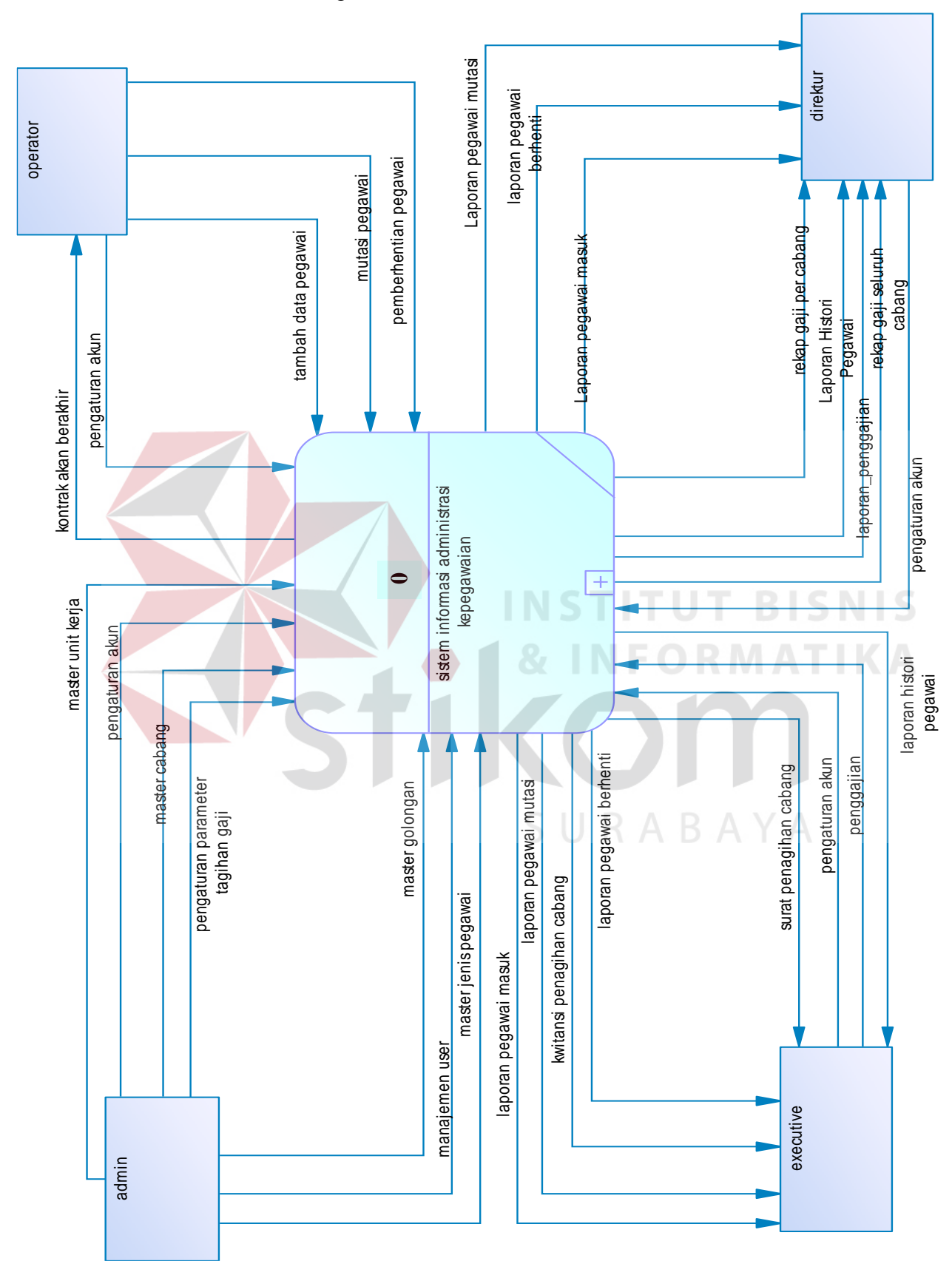

## a. Konteks Diagram

Gambar 3.22 konteks diagram menerangkan bahwa terdapat 4 entitas pada sistem ini yaitu admin, operator, *executive* dan direktur. Data parameter tagihan gaji, data master seperti master unit kerja, master cabang dan master golongan pada sistem informasi administrasi kepegawaian pada PT Kopaba jatim di*input*kan oleh admin. Data tersebut digunakan operator untuk melakukan input pegawai baru, mutasi pegawai atau pemberhentian pegawai dan penggajian pegawai. Semua data diproses sehingga menghasilkan beberapa laporan seperti laporan pegawai masuk, laporan pegawai berhenti, laporan pegawai mutasi, laporan histori pegawai, laporan penggajian, laporan rekap gaji per cabang dan rekap gaji seluruh cabang. Sedangkan surat penagihan cabang dilakukan oleh *executive* yang mengambil data dari sistem. Semua *user* dapat mengatur akun mereka yang kemudian akan di simpan ke dalam *database* sistem.

URABAYA

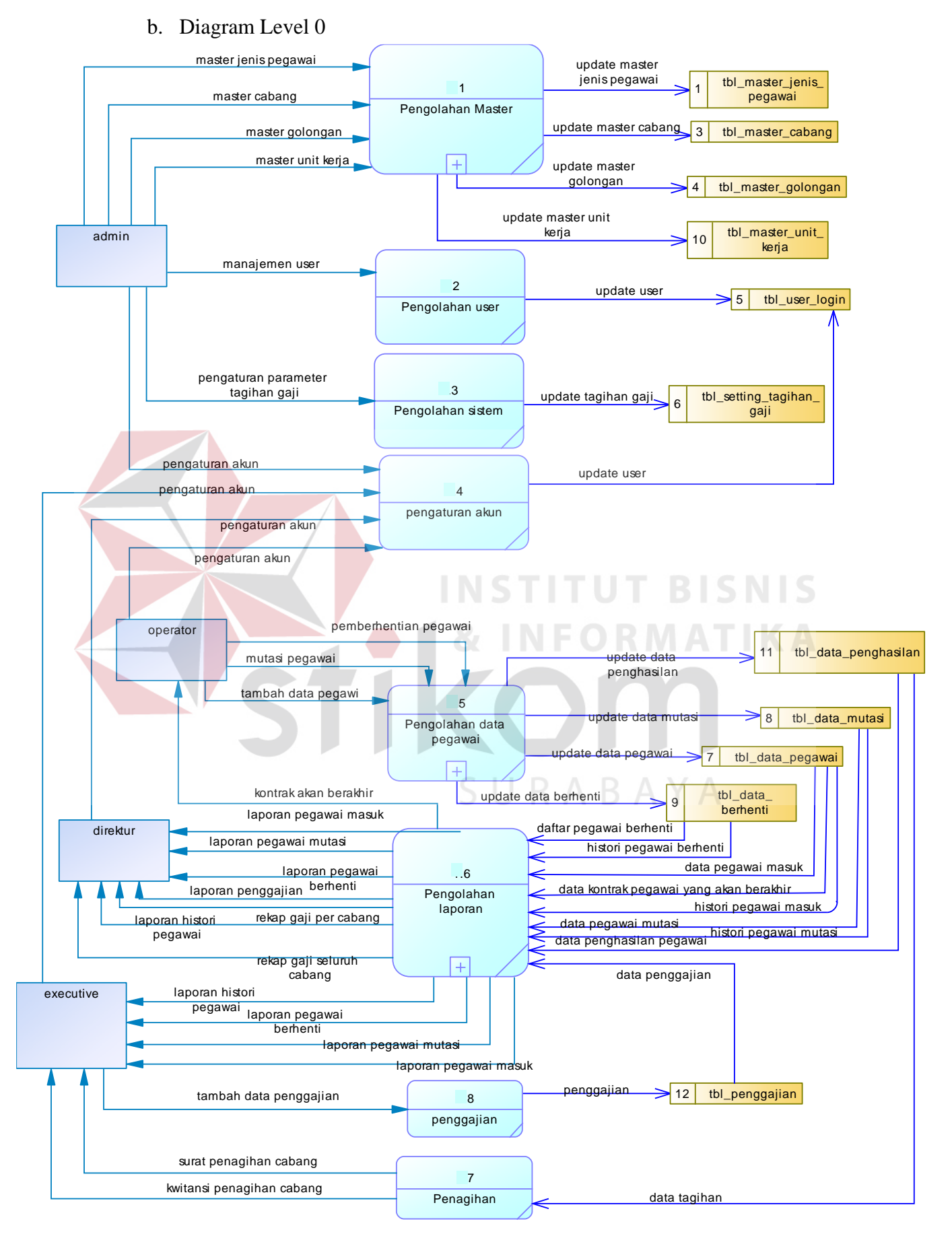

Gambar 3. 23 DFD level 0

Pada gambar 3.23 DFD level 0 terdapat beberapa sub proses yang akan terjadi diantaranya adalah proses pengolahan sistem yang akan disimpan ke *database* tbl\_setting\_tagihan\_gaji, pengaturan akun yang akan disimpan ke *database* tbl\_user\_login. Admin dapat melakukan pengolahan master jenis pegawai, pengolahan master cabang, pengolahan master golongan, dan pengolahan master unit kerja yang akan diolah di sistem. Operator dapat melakukan tambah data pegawai, mutasi pegawai, pemberhentian pegawai yang akan diolah di sistem dan proses penggajian yang akan disimpan ke *database* tbl\_penggajian. Sedangkan direktur akan mendapatkan laporan seperti laporan pegawai masuk, laporan pegawai mutasi, laporan pegawai berhenti, pengolahan histori pegawai, rekap gaji seluruh cabang, rekap gaji per cabang dan laporan penggajian dari sistem.

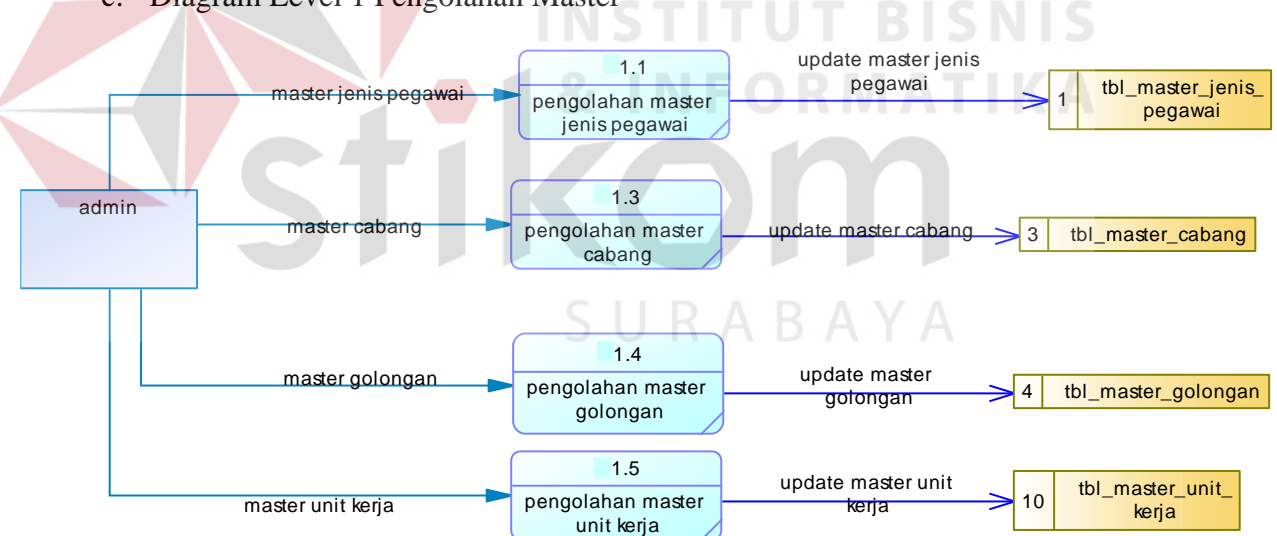

c. Diagram Level 1 Pengolahan Master

Gambar 3. 24 diagram level 1 pengolahan master

Pada gambar 3.24 DFD level 1 pengolahan master terdapat beberapa sub proses yang akan terjadi diantaranya adalah proses pengolahan master jenis pegawai yang akan disimpan ke *database* tbl\_master\_jenis\_pegawai, proses pengolahan master cabang yang akan disimpan ke *database* tbl\_master\_cabang,

proses pengolahan master golongan yang akan disimpan ke *database* tbl\_master\_golongan dan proses pengolahan master unit kerja yang akan disimpan ke *database* tbl\_master\_unit\_kerja.

d. Diagram Level 1 Pengolahan Data Pegawai

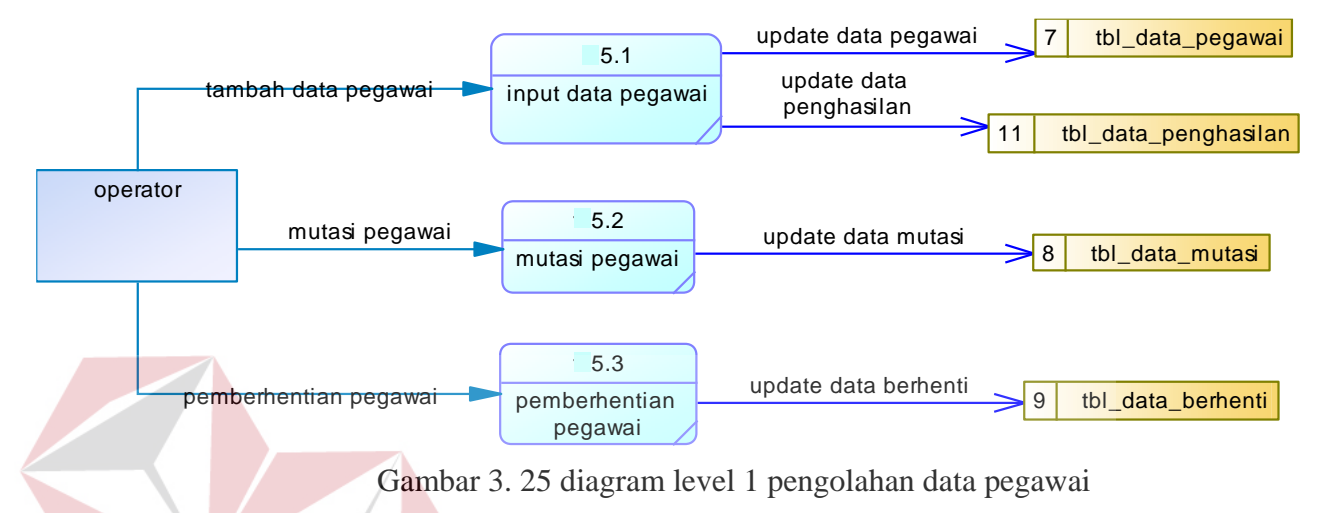

Pada gambar 3.25 DFD level 1 pengolahan data pegawai terdapat beberapa sub proses yang akan terjadi diantaranya adalah proses input data pegawai yang akan disimpan ke *database* tbl\_data\_pegawai, proses mutasi pegawai yang akan disimpan ke *database* tbl\_mutasi\_pegawai dan proses pemberhentian pegawai yang akan disimpan ke *database* tbl\_pemberhentian\_pegawai.

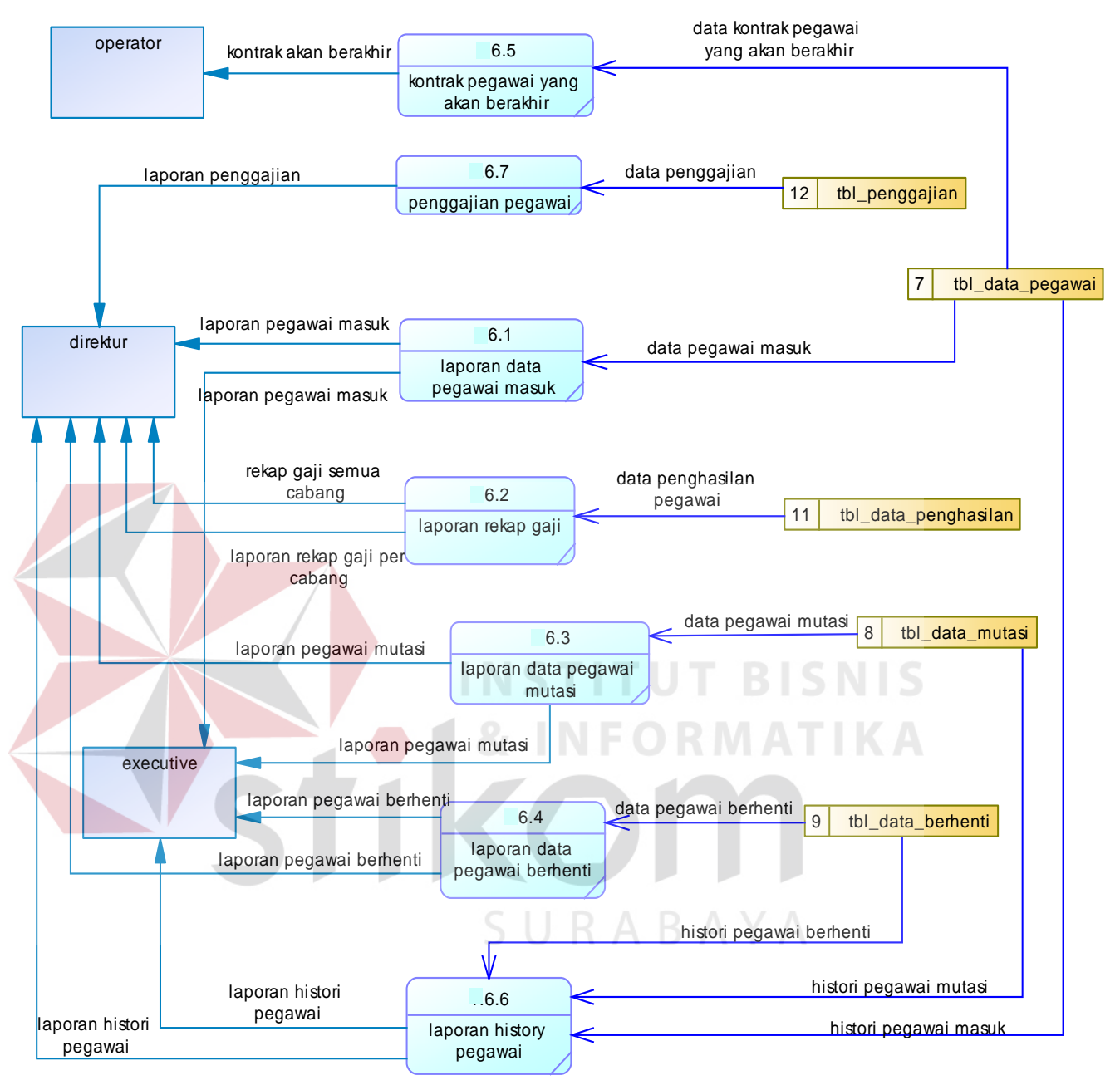

## e. Diagram Level 1 Pengolahan Laporan

Gambar 3. 26 diagram level 1 pengolahan laporan

Pada gambar 3.26 DFD level 1 pengolahan pengolahan laporan terdapat beberapa sub proses yang akan terjadi diantaranya adalah proses kontrak akan berakhir yang mengambil data dari *database* tbl\_data pegawai, proses penggajian pegawai yang mengambil data dari *database* tbl\_penggajian, proses laporan data pegawai masuk yang mengambil data dari *database* tbl\_data\_pegawai, proses laporan rekap gaji yang mengambil data dari *database* tbl\_data\_pengahasilan, proses laporan data pegawai mutasi yang mengambil data dari *database*  tbl\_data\_mutasi, proses laporan data pegawai berhenti yang mengambil data dari *database* tbl\_data\_berhenti, dan proses laporan histori data pegawai yang mengambil data dari *database* tbl\_data\_pegawai, tbl\_data\_mutasi dan tbl\_data\_berhenti.

### **3.5 Conceptual Data Model**

Pada gambar 3.27 dijabarkan *conceptual data model* untuk *database* dari sistem informasi administrasi kepegawaian pada PT Kopaba Jatim.

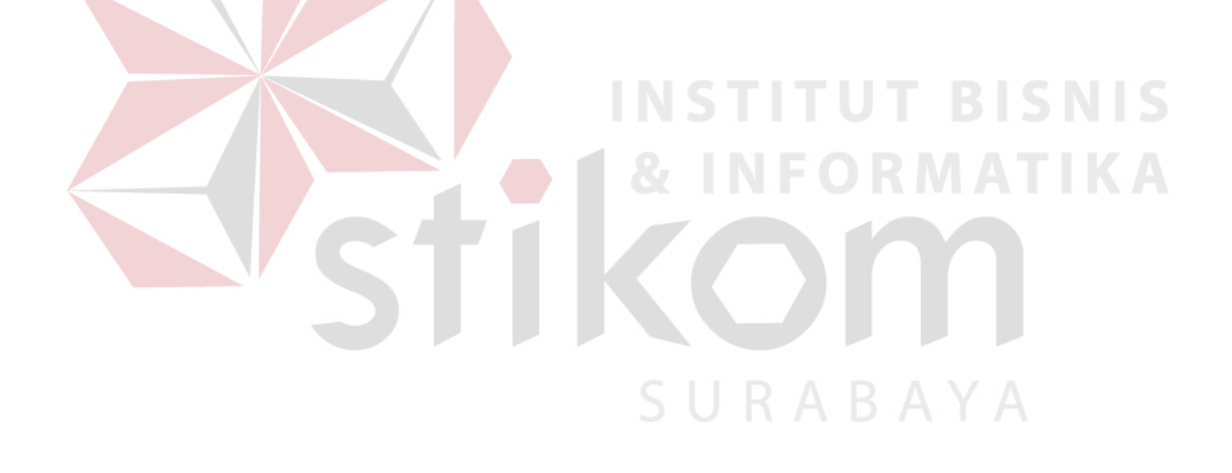

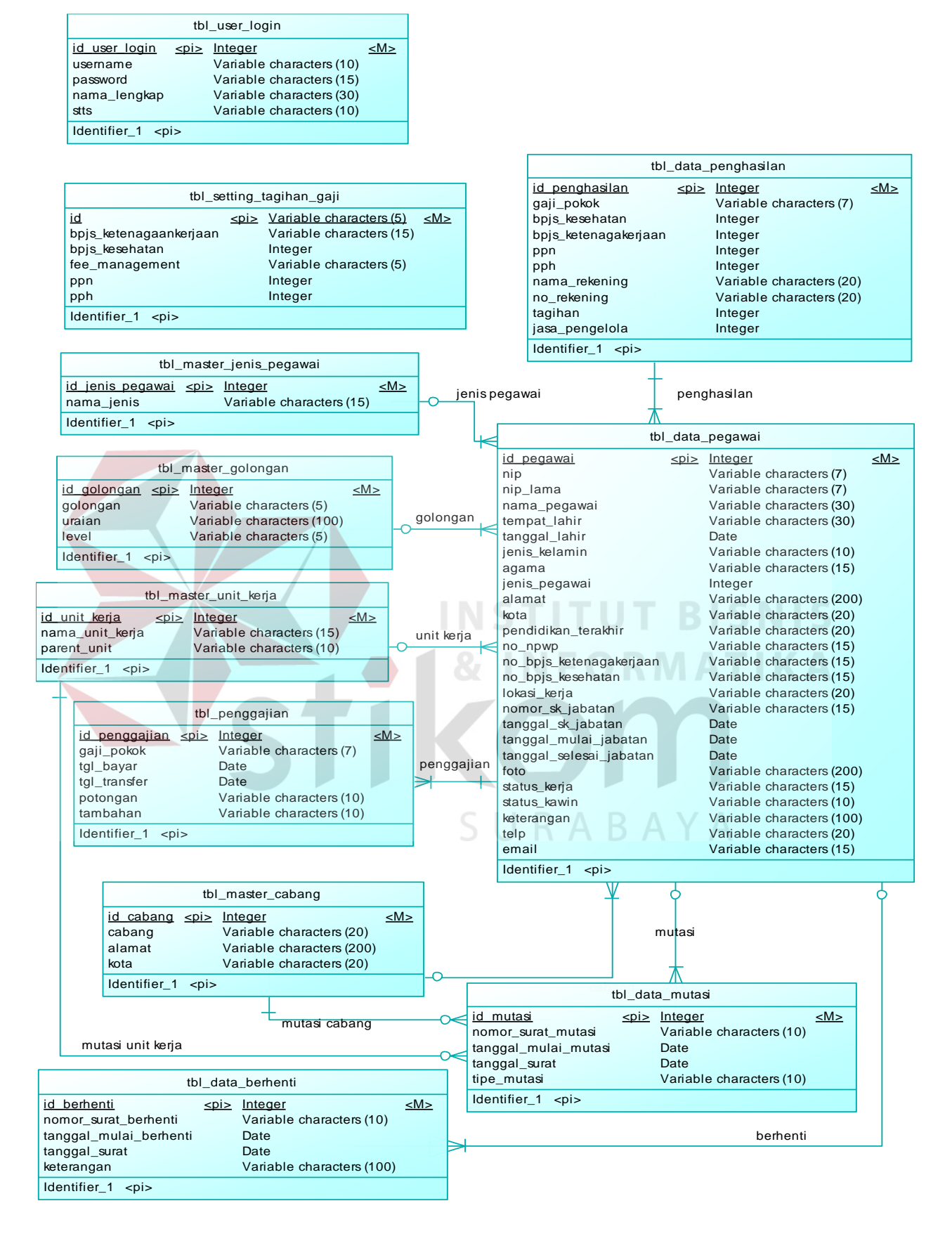

Gambar 3. 27 *conceptual data model*

Pada gambar 3.27 *conceptual data model* menjelaskan terdapat dua entitas tbl\_user\_login dan tbl\_setting\_tagihan\_gaji dan juga delapan entitas yang saling berhubungan. Satu data penghasilan memiliki banyak pegawai, sedangkan satu pegawai memiliki satu penghasilan. Satu pegawai hanya memiliki satu jenis pegawai, sedangkan satu jenis pegawai dapat dimiliki oleh banyak pegawai. Satu golongan dapat dimiliki oleh banyak pegawai, sedangkan satu pegawai hanya memiliki satu golongan. Satu pegawai memiliki satu unit kerja, sedangkan satu unit kerja dapat dimiliki banyak pegawai. Satu cabang dapat dihuni banyak pegawai, sedangkan satu pegawai hanya dapat menghuni satu cabang. Satu pegawai dapat dimutasi lebih dari satu kali dan satu pegawai dapat diberhentikan lebih dari satu kali.

**3.6 Physical Data Model** 

Pada gambar 3.28 dijabarkan *Physical Data Model* untuk database sistem informasi administrasi kepegawaian pada PT Kopaba Jatim.

SURABAYA

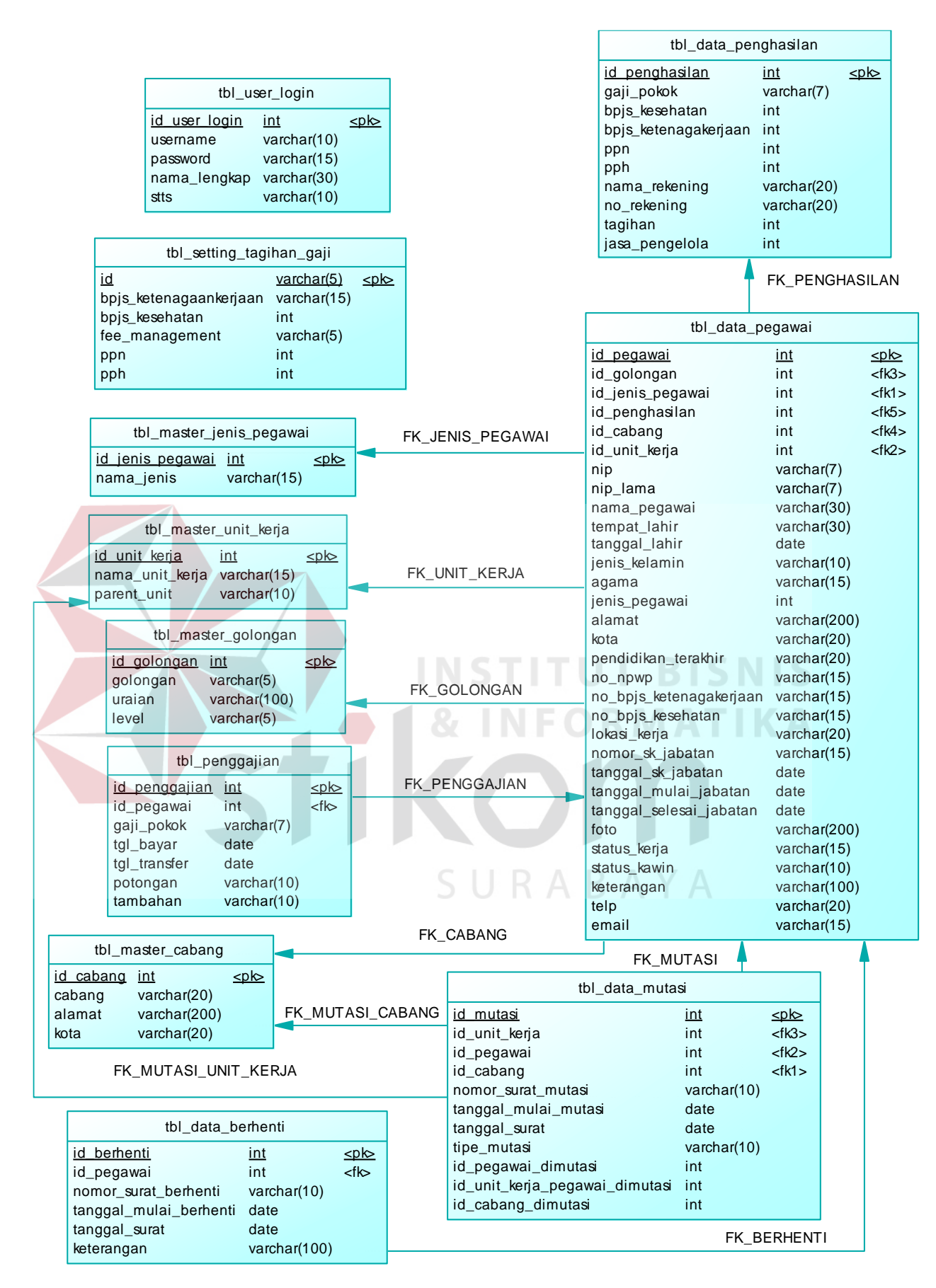

Gambar 3. 28 *phisical data model*

Pada gambar 3.28 *phisical data model* menjelaskan bahwa terdapat 10 tabel untuk menjalankan sistem informasi administrasi kepegawaian pada PT Kopaba Jatim ini. Data master yang dibutuhkan adalah tbl\_master\_jenis\_pegawai, tbl\_master\_unit\_kerja, tbl\_master\_golongan dan tbl\_master\_cabang. Lalu untuk melakukan penyimpanan data mutasi pegawai dibutuhkan tabel tbl\_data\_mutasi. Sedangkan untuk melakukan penyimpanan data pemberhentian pegawai dibutuhkan tabel tbl\_data\_berhenti. Semua data pegawai disimpan kedalam tabel tbl\_data\_pegawai. Sedangkan untuk data pengahasilan disimpan di tabel tbl\_data\_pengahasilan. Untuk pengaturan parameter tagihan gaji dibutuhkan tabel tbl\_setting\_tagihan\_gaji. Sedangkan untuk user disimpan di tabel tbl\_user\_login.

**3.7 Database** 

Berikut ini adalah pemodelan database yang dirancang untuk digunakan di sistem yang baru.

a. Tabel tbl\_user\_login

Pada tabel 3.2 tbl\_user\_login dijelaskan nama *field*, jenis, ukuran dan keterangan yang ada pada tabel untuk digunakan penyimpanan data *user*.

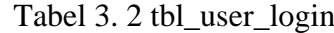

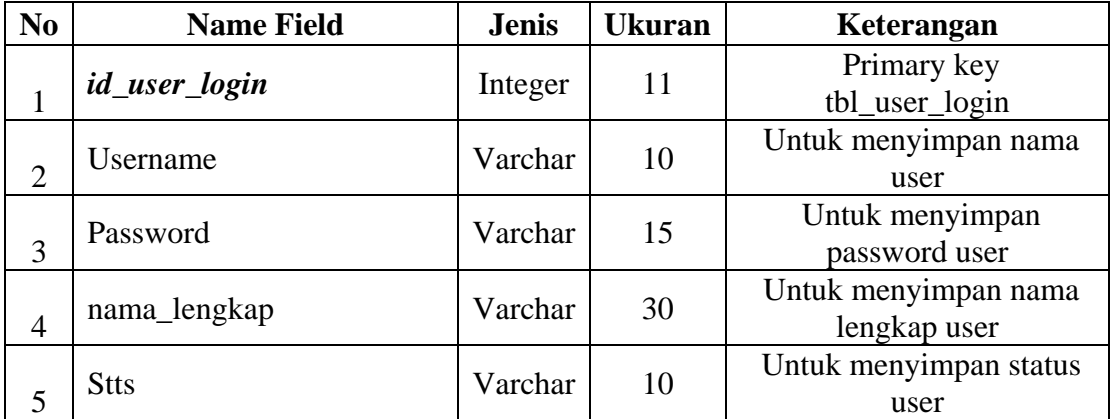

b. Tabel tbl\_setting\_tagihan\_gaji

Pada tabel 3.3 tbl\_setting\_tagihan\_gaji dijelaskan nama *field*, jenis, ukuran dan keterangan yang ada pada tabel untuk digunakan penyimpanan data parameter tagihan gaji.

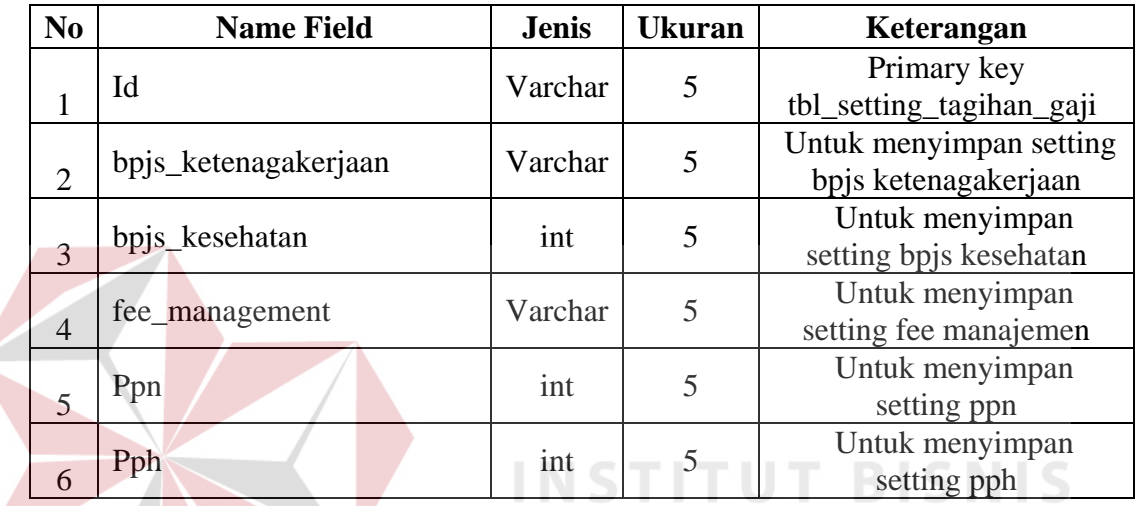

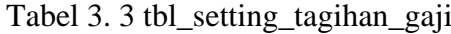

c. Tabel tbl\_master\_unit\_kerja

Pada tabel 3.4 tbl\_master\_unit\_kerja dijelaskan nama *field*, jenis, ukuran dan keterangan yang ada pada tabel untuk digunakan penyimpanan data master unit kerja.

Tabel 3. 4 tbl\_master\_unit\_kerja

**INFORMATIKA** 

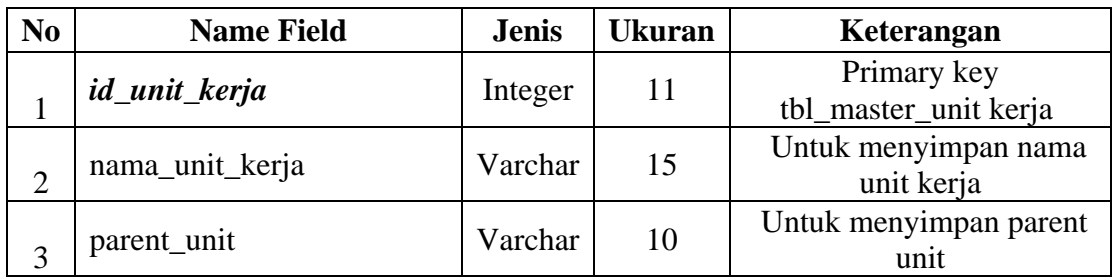

d. Tabel tbl\_jenis\_pegawai

Pada tabel 3.5 tbl\_jenis\_pegawai dijelaskan nama *field*, jenis, ukuran dan keterangan yang ada pada tabel untuk digunakan penyimpanan data jenis pegawai.

| N <sub>0</sub> | <b>Name Field</b> | <b>Jenis</b> | <b>Ukuran</b> | Keterangan                            |
|----------------|-------------------|--------------|---------------|---------------------------------------|
|                | id_jenis_pegawai  | Integer      |               | Primary key<br>tbl_jenis_pegawai      |
|                | nama_jenis        | Varchar      | 15            | Untuk menyimpan nama<br>jenis pegawai |

Tabel 3. 5 tbl\_jenis\_pegawai

#### e. Tabel tbl\_master\_golongan

Pada tabel 3.6 tbl\_master\_golongan dijelaskan nama *field*, jenis, ukuran dan keterangan yang ada pada tabel untuk digunakan penyimpanan data master golongan.

Tabel 3. 6 tbl\_master\_golongan  $\blacksquare$ **Contract Contract** 

| N <sub>0</sub> | <b>Name Field</b> | Jenis   | <b>Ukuran</b> | Keterangan             |
|----------------|-------------------|---------|---------------|------------------------|
|                | id_golongan       |         | 11            | Primary key            |
|                |                   | Integer |               | tbl_master_golongan    |
|                | Golongan          | Varchar |               | Untuk menyimpan nama   |
|                |                   |         |               | golongan               |
|                | Uraian            | Varchar | 100           | Untuk menyimpan uraian |
|                |                   |         |               | golongan               |
|                | Level             | Varchar | 5             | Untuk menyimpan level  |
|                |                   |         |               | golongan               |

### f. Tabel tbl\_master\_cabang

Pada tabel 3.7 tbl\_master\_cabang dijelaskan nama *field*, jenis, ukuran dan

keterangan yang ada pada tabel untuk digunakan penyimpanan data master cabang.

Tabel 3. 7 tbl master cabang

| N <sub>0</sub> | <b>Name Field</b> | <b>Jenis</b> | <b>Ukuran</b> | Keterangan        |
|----------------|-------------------|--------------|---------------|-------------------|
|                | id_cabang         | Integer      |               | Primary key       |
|                |                   |              |               | tbl_master_cabang |

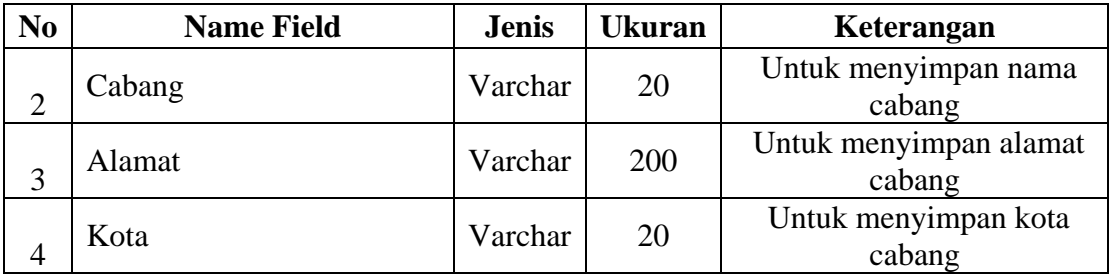

## g. Tabel tbl\_data\_penghasilan

Pada tabel 3.8 tbl\_data\_pengahasialan dijelaskan nama *field*, jenis, ukuran dan keterangan yang ada pada tabel untuk digunakan penyimpanan data pengahasilan.

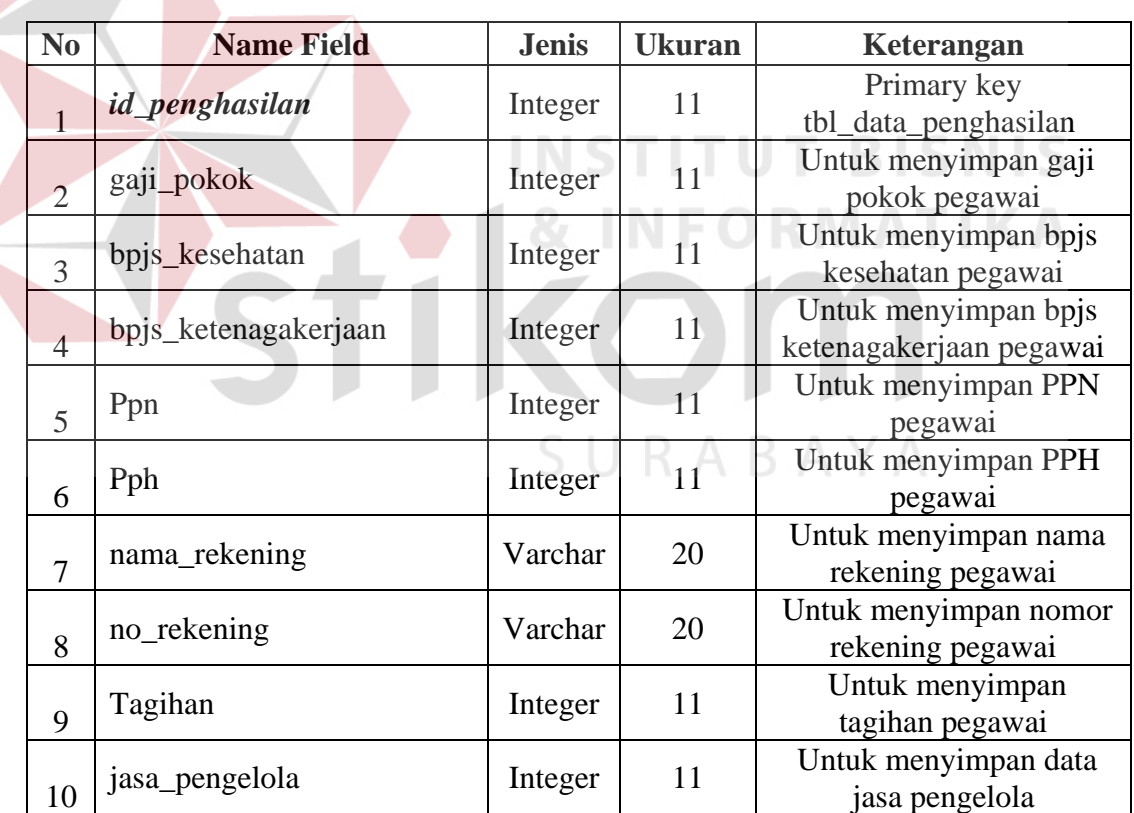

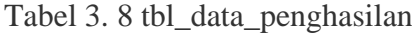

## h. Tabel tbl\_data\_pegawai

Pada tabel 3.9 tbl\_data\_pegawai dijelaskan nama *field*, jenis, ukuran dan keterangan yang ada pada tabel untuk digunakan penyimpanan data pegawai.

|  | N <sub>0</sub> | <b>Name Field</b>       | <b>Jenis</b> | <b>Ukuran</b>  | Keterangan                                               |
|--|----------------|-------------------------|--------------|----------------|----------------------------------------------------------|
|  | $\mathbf{1}$   | id_pegawai              | Integer      | 11             | Primary key<br>tbl_data_pegawai                          |
|  | $\overline{2}$ | Nip                     | Varchar      | $\overline{7}$ | Untuk menyimpan NIP<br>pegawai                           |
|  | $\overline{3}$ | nip_lama                | Varchar      | $\tau$         | Untuk menyimpan NIP<br>lama pegawai                      |
|  | 4              | nama_pegawai            | Varchar      | 30             | Untuk menyimpan nama<br>pegawai                          |
|  | $\overline{5}$ | tempat_lahir            | Varchar      | 30             | Untuk menyimpan<br>tempat lahir pegawai                  |
|  | 6              | tanggal_lahir           | Date         |                | Untuk menyimpan<br>tanggal lahir pegawai                 |
|  | $\overline{7}$ | jenis kelamin           | Varchar      | 10             | Untuk menyimpan jenis<br>kelamin pegawai                 |
|  | 8              | Agama                   | Varchar      | 15             | Untuk menyimpan agama<br>pegawai                         |
|  | 9              | id_jenis_pegawai        | Integer      | 11             | Untuk menyimpan id<br>jenis pegawai                      |
|  | 10             | Alamat                  | Varchar      | 200            | Untuk menyimpan<br>alamat pegawai                        |
|  | 11             | Kota                    | Varchar      | 20             | Untuk menyimpan kota<br>tempat tinggal pegawai           |
|  | 12             | pendidikan_terakhir     | Varchar      | 20             | Untuk menyimpan<br>pendidikan terakhir<br>pegawai        |
|  | 13             | no_npwp                 | Varchar      | 15             | Untuk menyimpan nomor<br>npwp pegawai                    |
|  | 14             | no_bpjs_ketenagakerjaan | Varchar      | 15             | Untuk menyimpan nomor<br>bpjs ketenagakerjaan<br>pegawai |
|  | 15             | no_bpjs_kesehatan       | Varchar      | 15             | Untuk menyimpan nomor<br>bpjs kesehatan pegawai          |
|  | 16             | id_golongan             | Integer      | 11             | Untuk menyimpan id<br>golongan                           |
|  | 17             | id_unit_kerja           | Integer      | 11             | Untuk menyimpan id unit<br>kerja                         |
|  | 18             | lokasi_kerja            | Varchar      | 15             | Untuk menyimpan lokasi<br>kerja pegawai                  |

Tabel 3. 9 tbl\_data\_pegawai

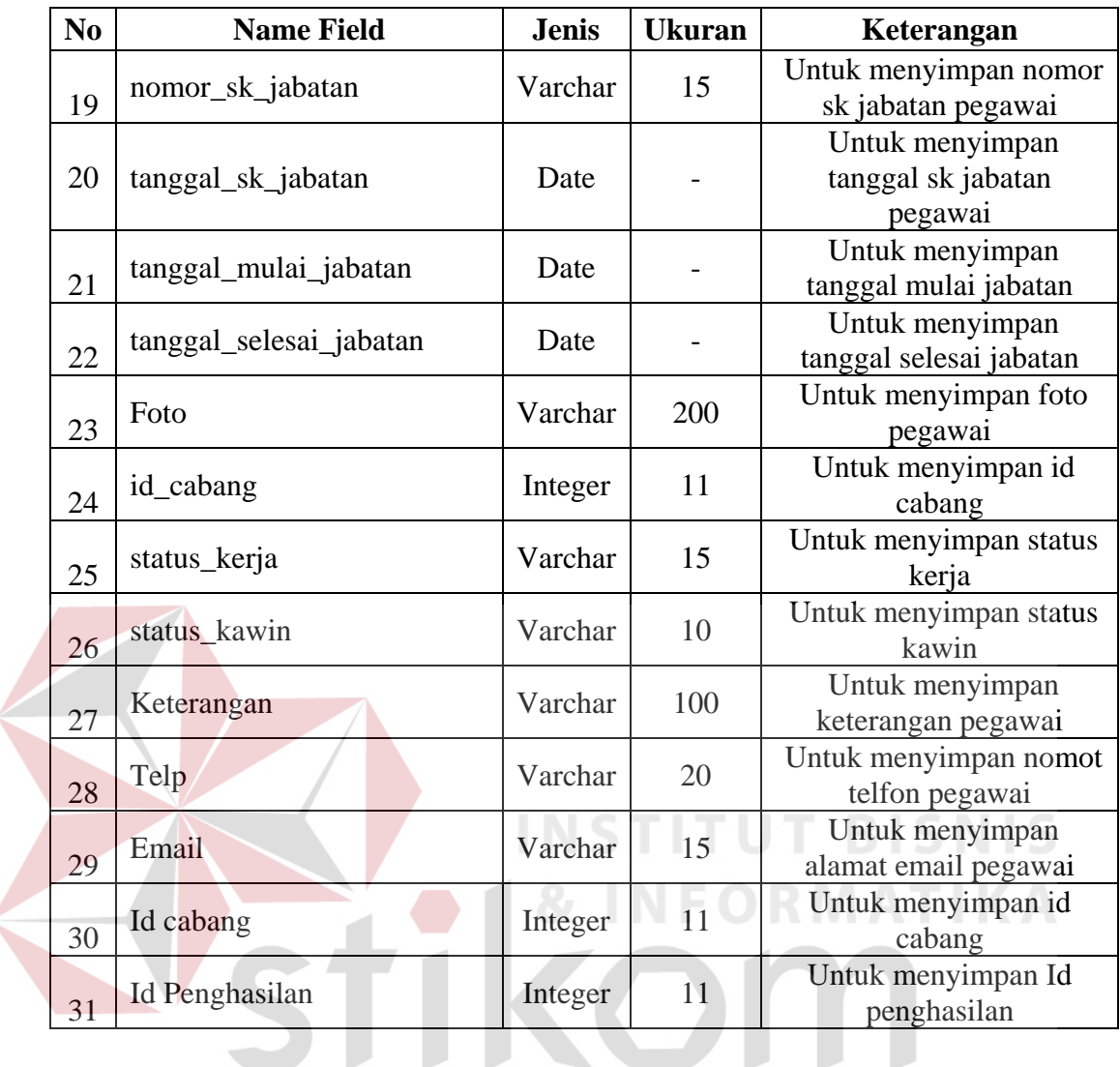

## i. Tabel tbl\_data\_mutasi

# SURABAYA

Pada tabel 3.10 tbl\_data\_mutasi dijelaskan nama *field*, jenis, ukuran dan keterangan yang ada pada tabel untuk digunakan penyimpanan data mutasi.

## Tabel 3. 10 tbl\_data\_mutasi

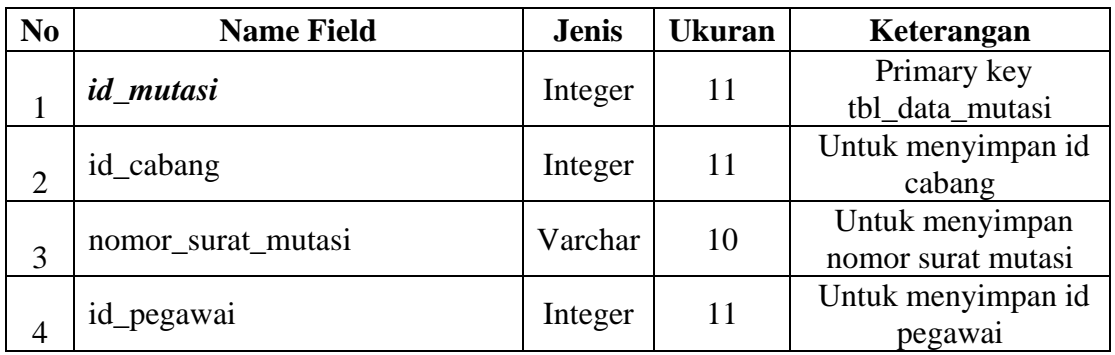

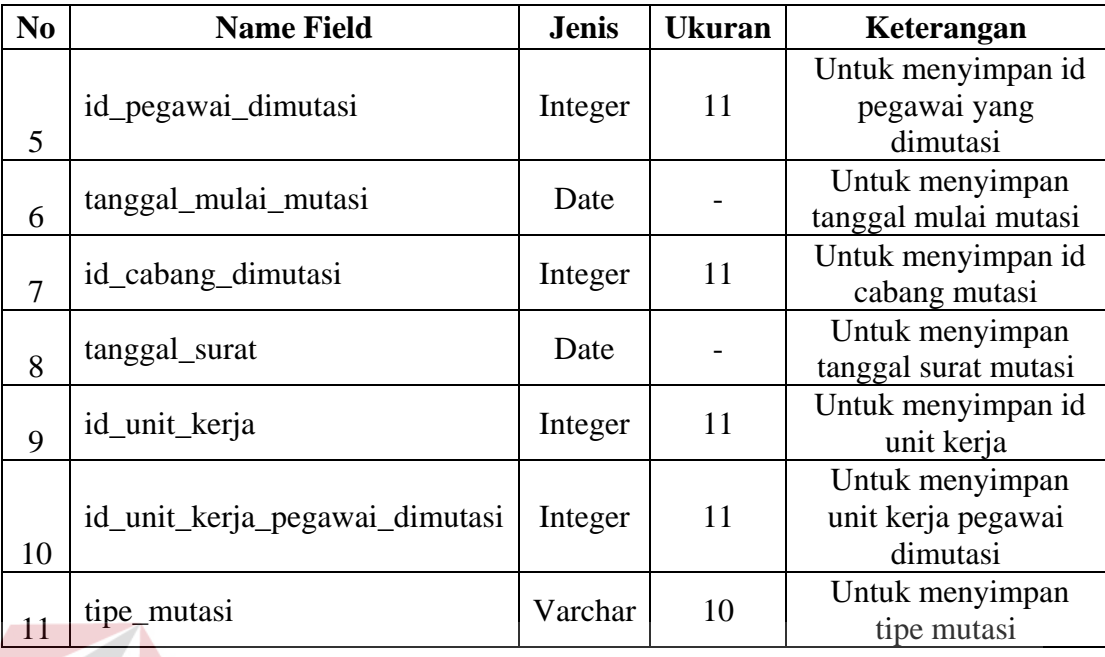

# j. Tabel tbl\_data\_berhenti

Pada tabel 3.11 tbl\_master\_cabang dijelaskan nama *field*, jenis, ukuran dan keterangan yang ada pada tabel untuk digunakan penyimpanan data berhenti.

Tabel 3. 11 tbl\_data\_berhenti

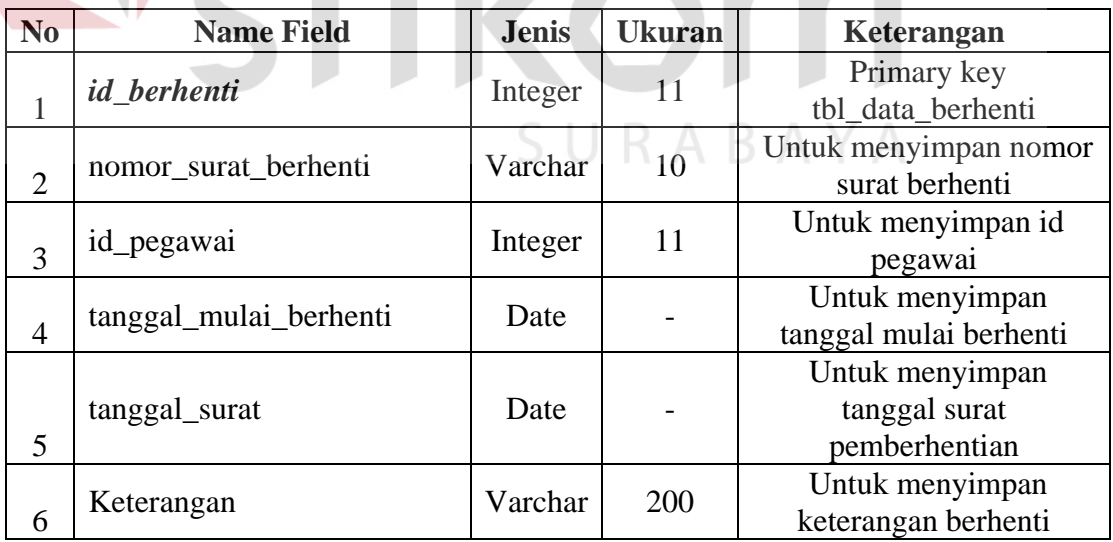

k. Tabel tbl\_penggajian

Pada tabel 3.12 tbl\_penggajian dijelaskan nama *field*, jenis, ukuran dan keterangan yang ada pada tabel untuk digunakan penyimpanan data berhenti.

| N <sub>0</sub> | <b>Name Field</b> | <b>Jenis</b> | <b>Ukuran</b> | Keterangan                                     |
|----------------|-------------------|--------------|---------------|------------------------------------------------|
|                | id_penggajian     | Integer      | 11            | Primary key<br>tbl_penggajian                  |
| $\overline{2}$ | id_pegawai        | Integer      | 11            | Untuk menyimpan id<br>pegawai yang akan digaji |
| 3              | gaji_pokok        | Varchar      | 11            | Untuk menyimpan gaji<br>pokok pegawai          |
| $\overline{4}$ | Tambahan          | Varchar      | 11            | Untuk menyimpan<br>tambahan gaji pegawai       |
| 5              | Potongan          | Varchar      | 11            | Untuk menyimpan<br>tambahan gaji pegawai       |
| 5              | tgl_bayar         | Date         |               | Untuk menyimpan<br>tanggal bayar pegawai       |
| 6              | tgl_transfer      | Date         |               | Untuk menyimpan<br>tanggal transfer            |

Tabel 3. 12 tbl\_penggajian

## **3.8 Desain Input Output**

Setelah melakukan perancangan pemodelan database, selanjutnya adalah merancang desain *input* dan *output.* Berikut ini adalah desain antar muka dari sistem informasi administrasi kepegawaian pada PT Kopaba Jatim.

**INFORMATIKA** 

a. *Form Input* Data Pegawai

Pada gambar 3.29 *form* tambah pegawai untuk *input* data pegawai, data jabatan, data pengahasilan, info kontak dan foto pegawai. Semua data pegawai akan disimpan ke database.

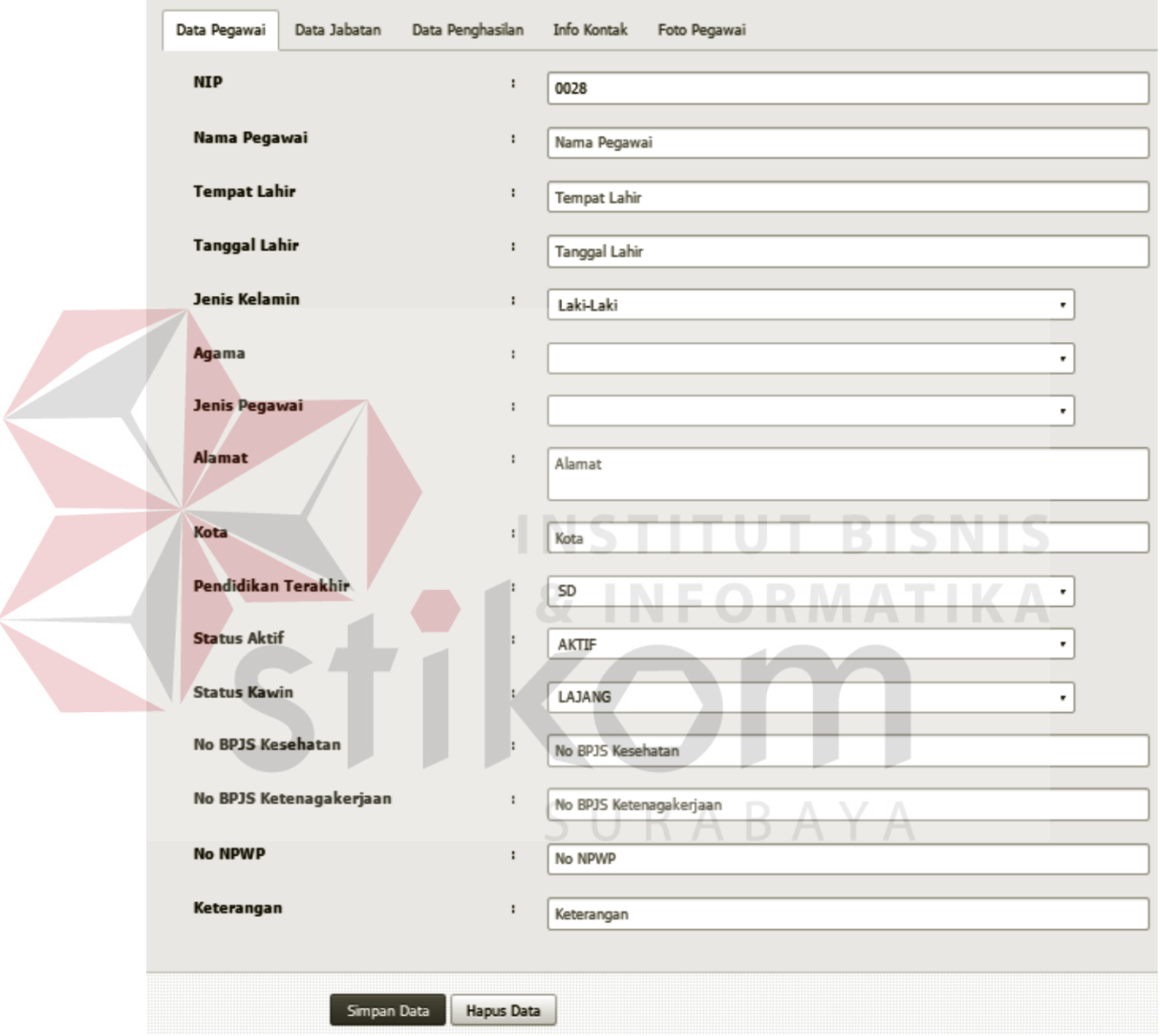

Gambar 3. 29 *form* tambah pegawai

b. *Form* Manajemen *User*

Pada gambar 3.30 *form* manajemen *user* digunakan admin untuk menambahkan *user* baru yang mana *user* tersebut nantinya dapat mengakses sistem.

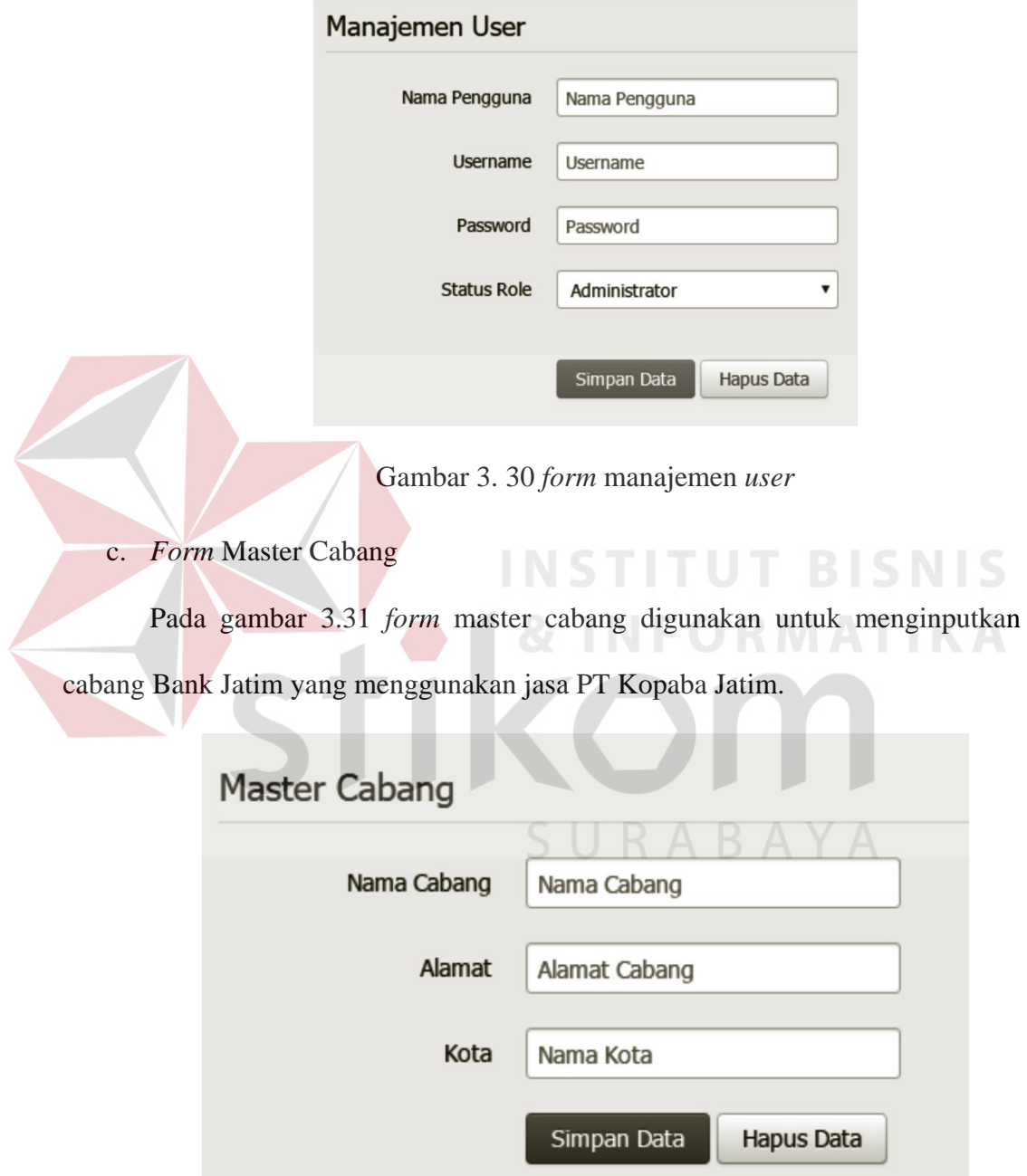

Gambar 3. 31 *form* master cabang

d. *Form* Master Jenis Pegawai

Pada gambar 3.32 *form* master jenis pegawai digunakan untuk menginputkan jenis pegawai yang dipekerjakan PT Kopaba Jatim.

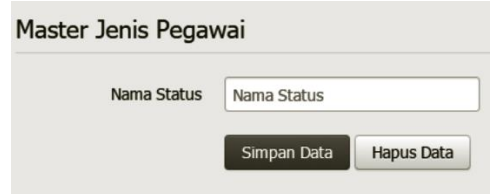

Gambar 3. 32 *form* master jenis pegawai

e. *Form* Master Unit Kerja Pada gambar 3.33 *form* master unit kerja digunakan untuk menginputkan unit kerja yang disediakan PT Kopaba Jatim. **IIS** Master Unit Kerja Nama Unit Kerja Nama Unit Kerja Parent Unit Parent Unit Simpan Data **Hapus Data** 

Gambar 3. 33 *form* master unit kerja

f. *Form* Parameter Tagihan Gaji

r.

Pada gambar 3.34 *form* paramater tagihan gaji digunakan untuk membuat setting *deafult* parameter penagihan gaji.

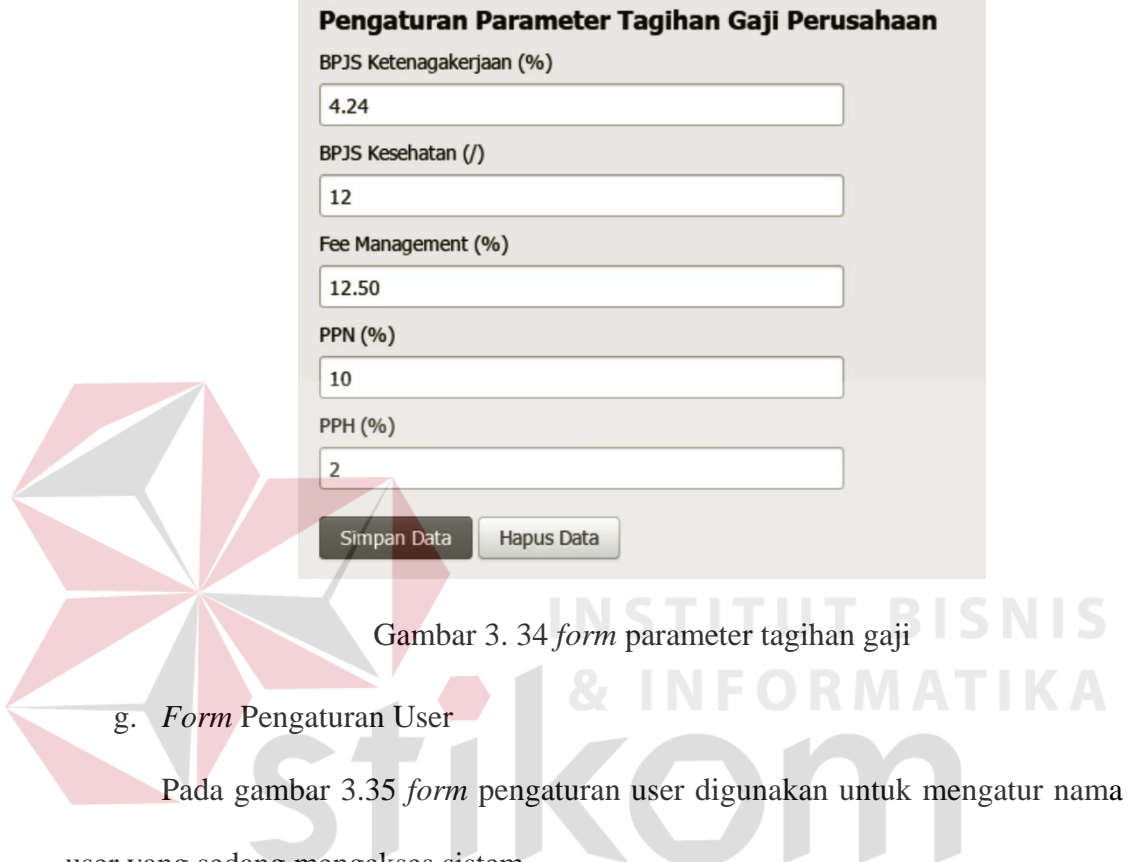

user yang sedang mengakses sistem.

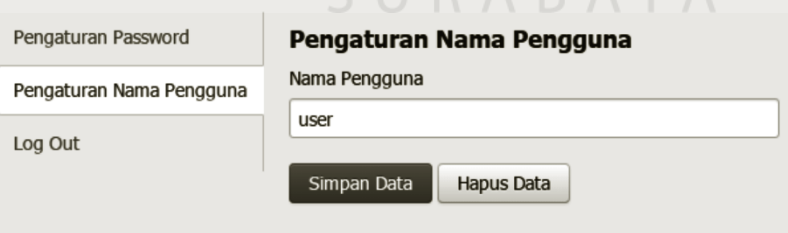

**SHRARAVA** 

Gambar 3. 35 *form* pengaturan user

h. *Form* Pengaturan *Password*

Pada gambar 3.36 *form* pengaturan *password* digunakan untuk mengatur password baru user yang sedang mengakses sistem.

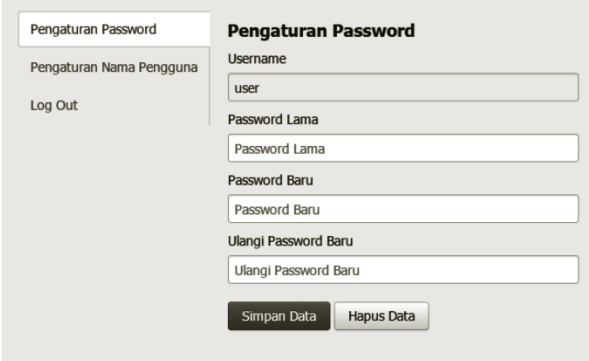

Gambar 3. 36 *form* pengaturan password

i. *Form* Penggajian

Pada gambar 3.37 *form* penggajian digunakan untuk melakukan penggajian

pegawai. Data penggajian didapatkan dari tabel tbl\_pengahasilan.  $\sim$ 

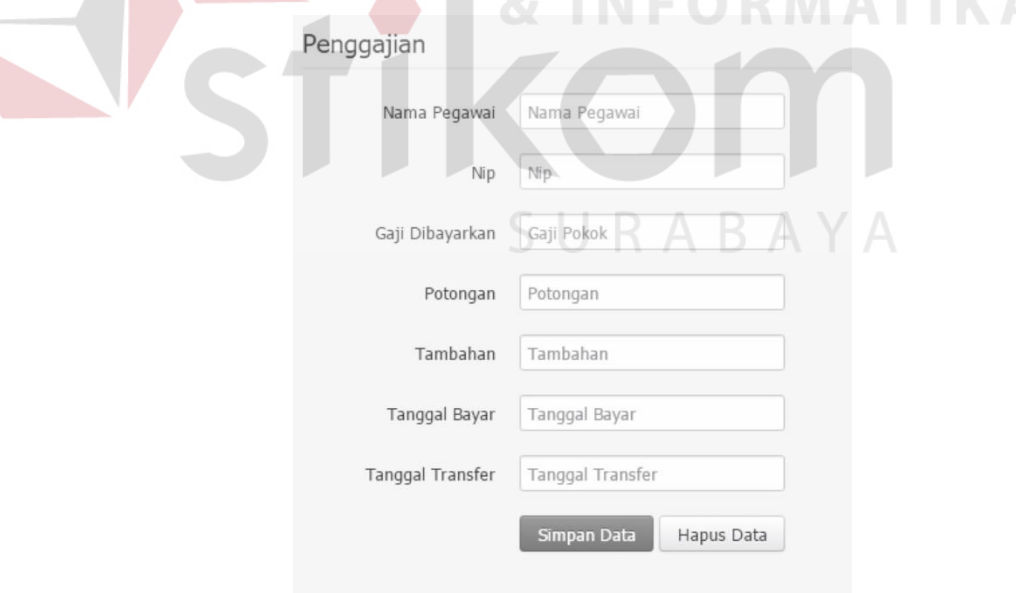

gambar 3. 37 *form* penggajian

×,

j. *Form Setting Header*

Pada gambar 3.38 *form setting header* digunakan untuk melakukan pengaturan header pada surat.

| <b>Setting Header/Kop Surat</b>        |                   |  |  |  |  |
|----------------------------------------|-------------------|--|--|--|--|
| Upload Gambar Header/Kop Surat         |                   |  |  |  |  |
| Pilih File Tidak ada file yang dipilih |                   |  |  |  |  |
| Simpan Data                            | <b>Hapus Data</b> |  |  |  |  |

Gambar 3. 38 *form setting header*

### k. *Form* Tagihan

Pada gambar 3.39 *form* tagihan digunakan untuk melihat detail penagihan

ke cabang Bank Jatim yang bersangkutan yang kemudian dilakukan penagihan dengan cara mencetak surat tagihan. INCTITUT DICNIC

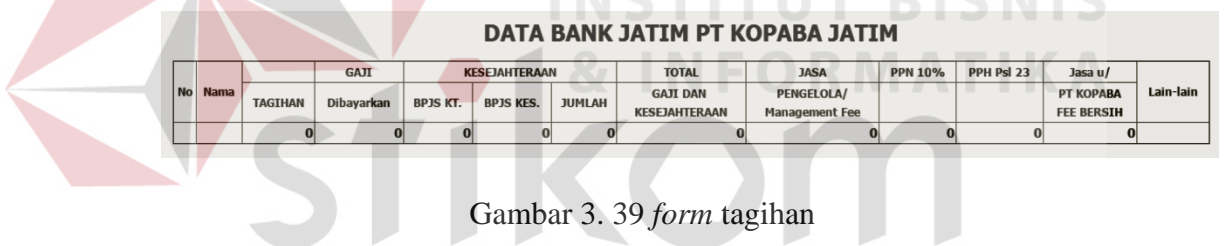

SURABAYA

l. *Form Upload* Data Pegawai

Pada gambar 3.40 *form upload* data pegawai digunakan untuk melakukan migrasi data dari pegawai dari microsoft excel kedalam sistem ini. Pada form ini akan disediakan pula template yang dapat disimpan kedalam sistem.

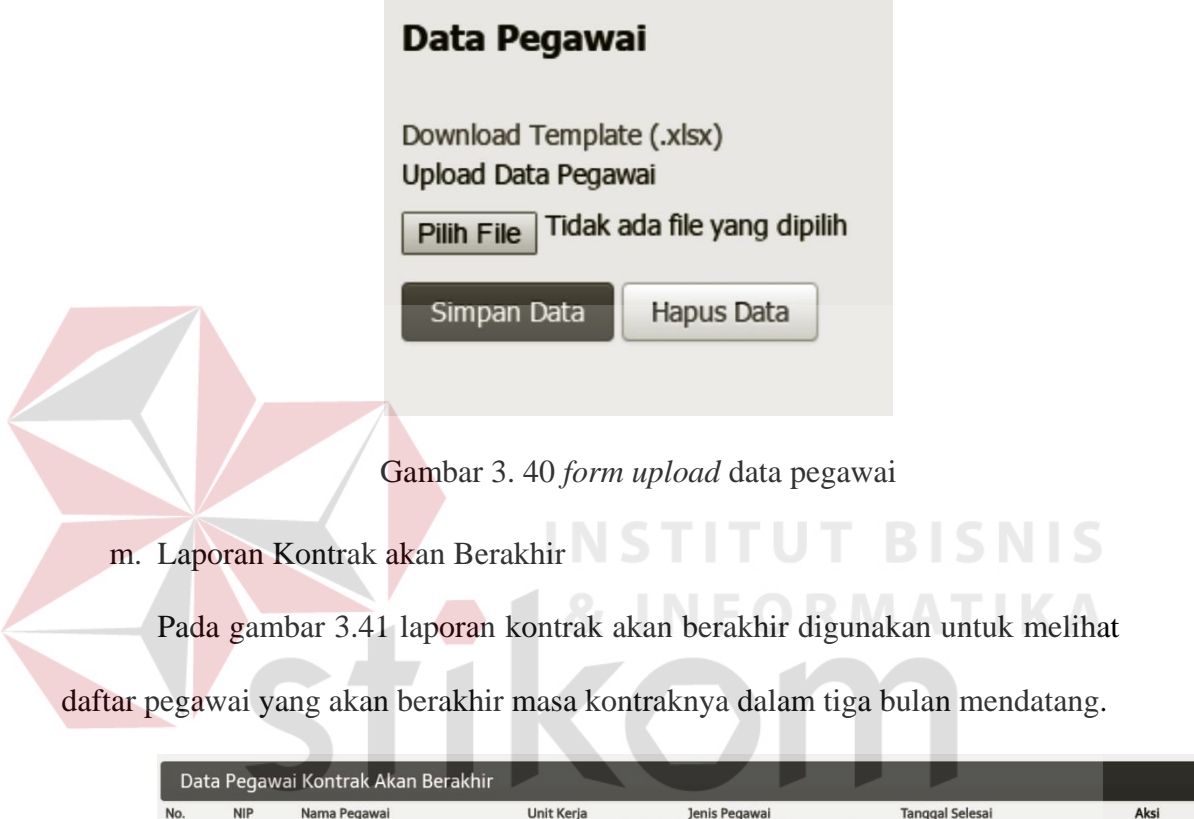

Gambar 3. 41 laporan kontrak akan berakhir

n. Laporan Pegawai telah Berhenti

Pada gambar 3.42 laporan pegawai telah berhenti digunakan untuk melihat

daftar pegawai yang telah diberhentikan.

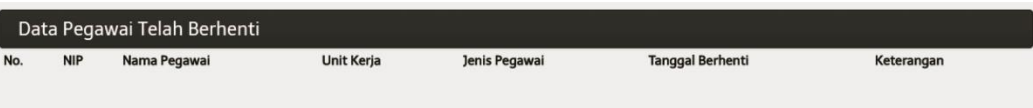

gambar 3. 42 laporan pegawai telah berhenti

## o. Laporan Pendapatan Seluruh Cabang

Pada gambar 3.43 laporan gaji seluruh cabang digunakan untuk melihat gaji

pada semua cabang Bank Jatim yang menggunakan jasa PT Kopaba Jatim.

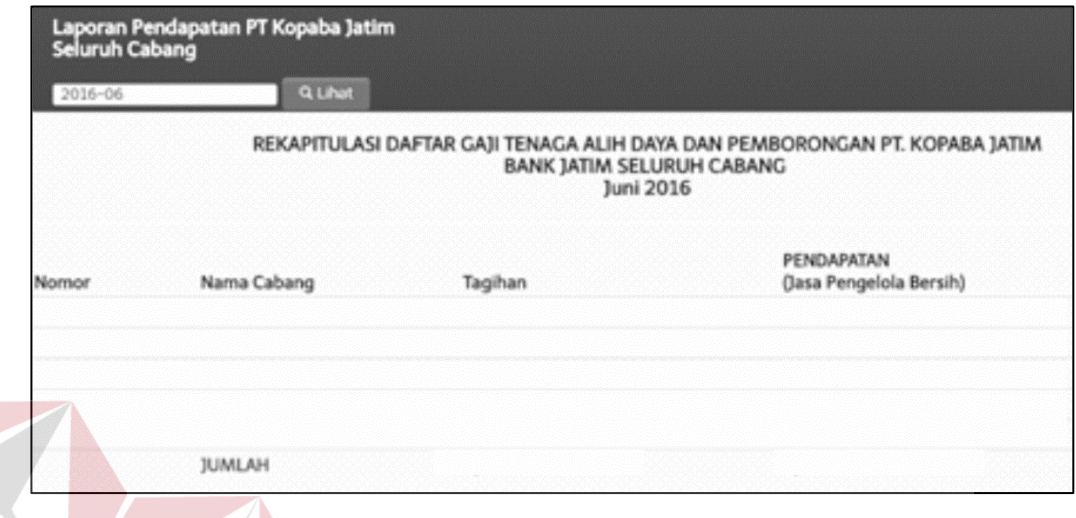

Gambar 3. 43 laporan gaji seluruh cabang

p. Laporan Pendapatan Per Cabang **T BISNIS** 

Pada gambar 3.44 laporan gaji masing-masing cabang digunakan untuk melihat gaji pada setiap cabang Bank Jatim yang menggunakan jasa PT Kopaba

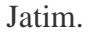

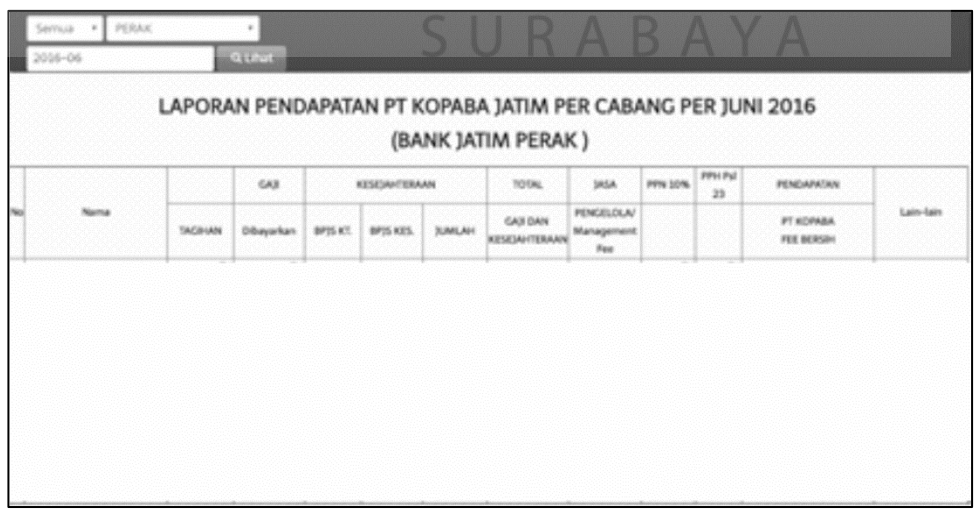

Gambar 3. 44 laporan gaji masing-masing cabang

q. Laporan Pegawai Masuk

Pada gambar 3.45 laporan pegawai masuk digunakan untuk melihat catatan pegawai masuk pada periode tertentu.

LAPORAN NOMINATIF PEGAWAI MASUK PT. KOPABA JATIM Per Tanggal 01-01-2016 s.d 30-06-2016 No. NIP Nama Pegawai **Tanggal Masuk No. Kontrak Unit Keria Jenis** Cabang Gambar 3. 45 laporan pegawai masuk r. Laporan Pegawai Berhenti Pada gambar 3.46 laporan pegawai berhenti digunakan untuk melihat catatan pegawai berhenti atau diberhentikan pada periode tertentu. LAPORAN NOMINATIF PEGAWAI BERHENTI PT. KOPABA JATIM Per Tanggal 09-06-2016 s.d 30-06-2016 **NIP** Nama Pegawai **Unit Keria** Jenis Cabang **Tanggal Masuk** No. Kontrak

Gambar 3. 46 laporan pegawai berhenti

s. Laporan Pegawai Mutasi

Pada gambar 3.47 laporan pegawai mutasi digunakan untuk melihat catatan

pegawai berhenti atau diberhentikan pada periode tertentu.

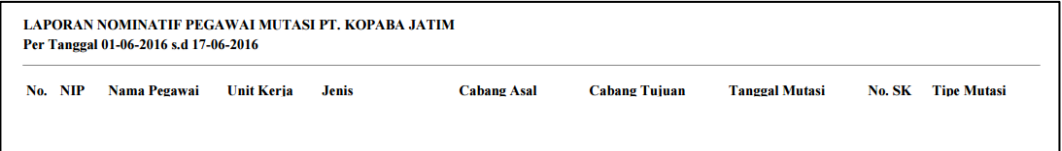

Gambar 3. 47 laporan pegawai mutasi

t. Laporan Histori Pegawai

Pada gambar 3.48 laporan histori pegawai digunakan untuk melihat catatan pegawai pada masa kerjanya.

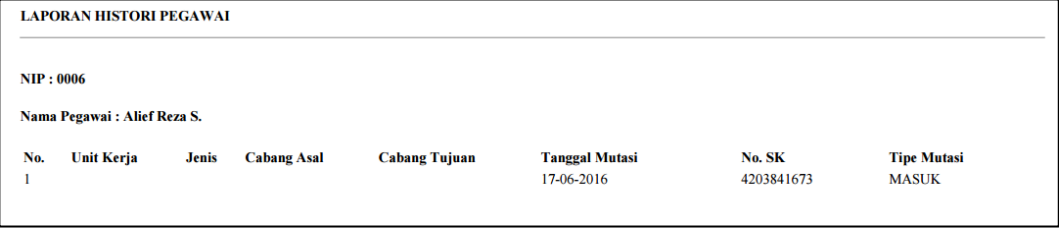

Gambar 3. 48 laporan histori pegawai

## u. Laporan Penggajian Pegawai

Pada gambar 3.49 laporan penggajian pegawai digunakan untuk melihat

catatan penggajian pegawai pada periode tertentu.

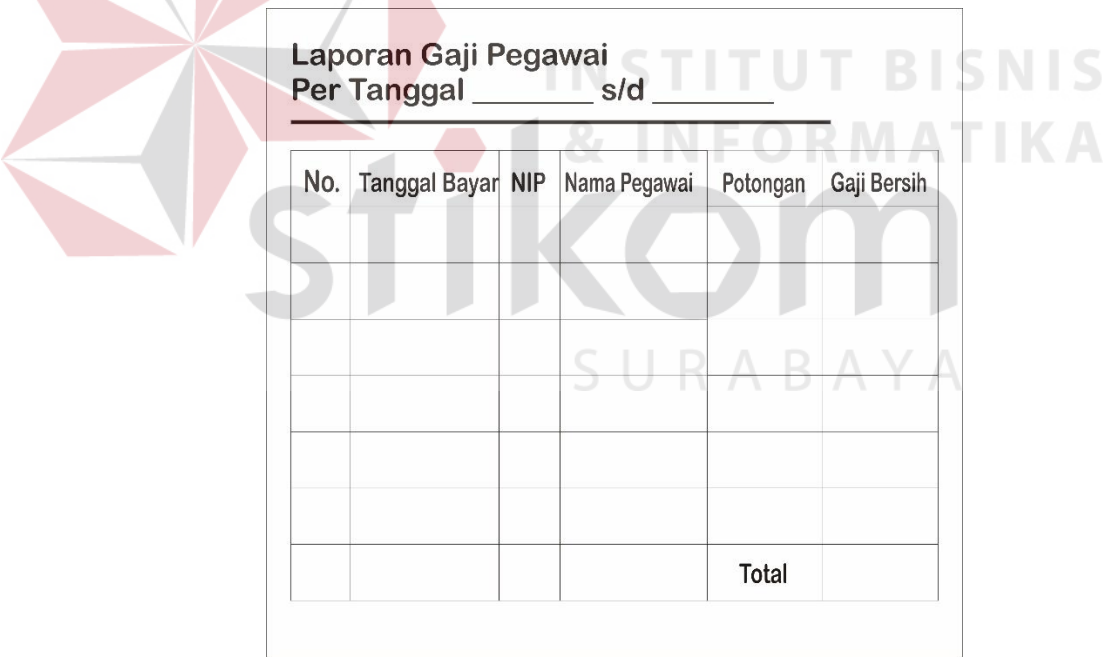

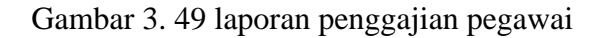

v. *Chart* Pendapatan

Pada gambar 3.50 *chart* pendapatan digunakan untuk melihat laporan pendapatan dari masing-masing cabang dalam bentuk grafik.

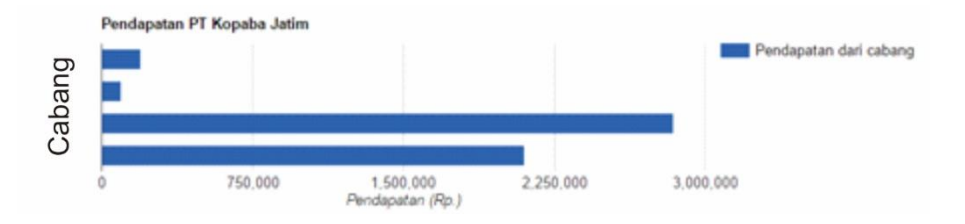

Gambar 3. 50 *chart* pendapatan

## **3.9 Desain Uji Coba**

Desain uji Coba bertujuan untuk memastikan bahwa aplikasi telah dibuat dengan benar sesuai dengan kebutuhan atau tujuan yang diharapkan. Pada tabel 3.13 dijelaskan skenario uji coba yang akan digunakan pada sistem informasi yang

dibuat.

| N <sub>0</sub> | Fungsi yang akan<br>diuji                                                          | Data yang<br>digunakan | Hasil yang diharapkan                                                                         |
|----------------|------------------------------------------------------------------------------------|------------------------|-----------------------------------------------------------------------------------------------|
| $\mathbf{1}$   | Login                                                                              | Data user yang benar   | Login sukses                                                                                  |
| $\overline{2}$ | Login                                                                              | Data user yang salah   | Login gagal, muncul notifikasi                                                                |
| 3              | Input data pegawai<br>Data pegawai benar                                           |                        | Data pegawai yang ditambahkan<br>berhasil disimpan                                            |
| $\overline{4}$ | Cetak surat kontrak                                                                | Data pegawai           | Menampilkan surat kontrak<br>sesuai dengan data pegawai<br>terpilih dalam bentuk *.doc        |
| 5              | Filter data pegawai                                                                | Data pegawai           | Menampilkan data pegawai yang<br>difilter berdasarkan NIP atau<br>nama, unit kerja dan cabang |
| 6              | Cetak data pegawai<br>yang disortir                                                | Data pegawai           | Seluruh data pegawai yang<br>disortir ter-export dalam bentuk<br>*.pdf                        |
| 7              | Lihat detail pegawai                                                               | Data pegawai           | Menampilkan detail data pegawai<br>yang dipilih                                               |
| 8              | Data pegawai benar<br>Mutasi pegawai                                               |                        | Data mutasi (cabang atau unit<br>kerja atau alih tugas) berhasil<br>disimpan di database      |
| 9              | Data pegawai yang<br>pernah dimutasi, data<br>Cetak surat mutasi<br>pegawai mutasi |                        | Menampilkan surat mutasi sesuai<br>data mutasi dalam bentuk *.doc                             |

Tabel 3. 13 desain uji coba

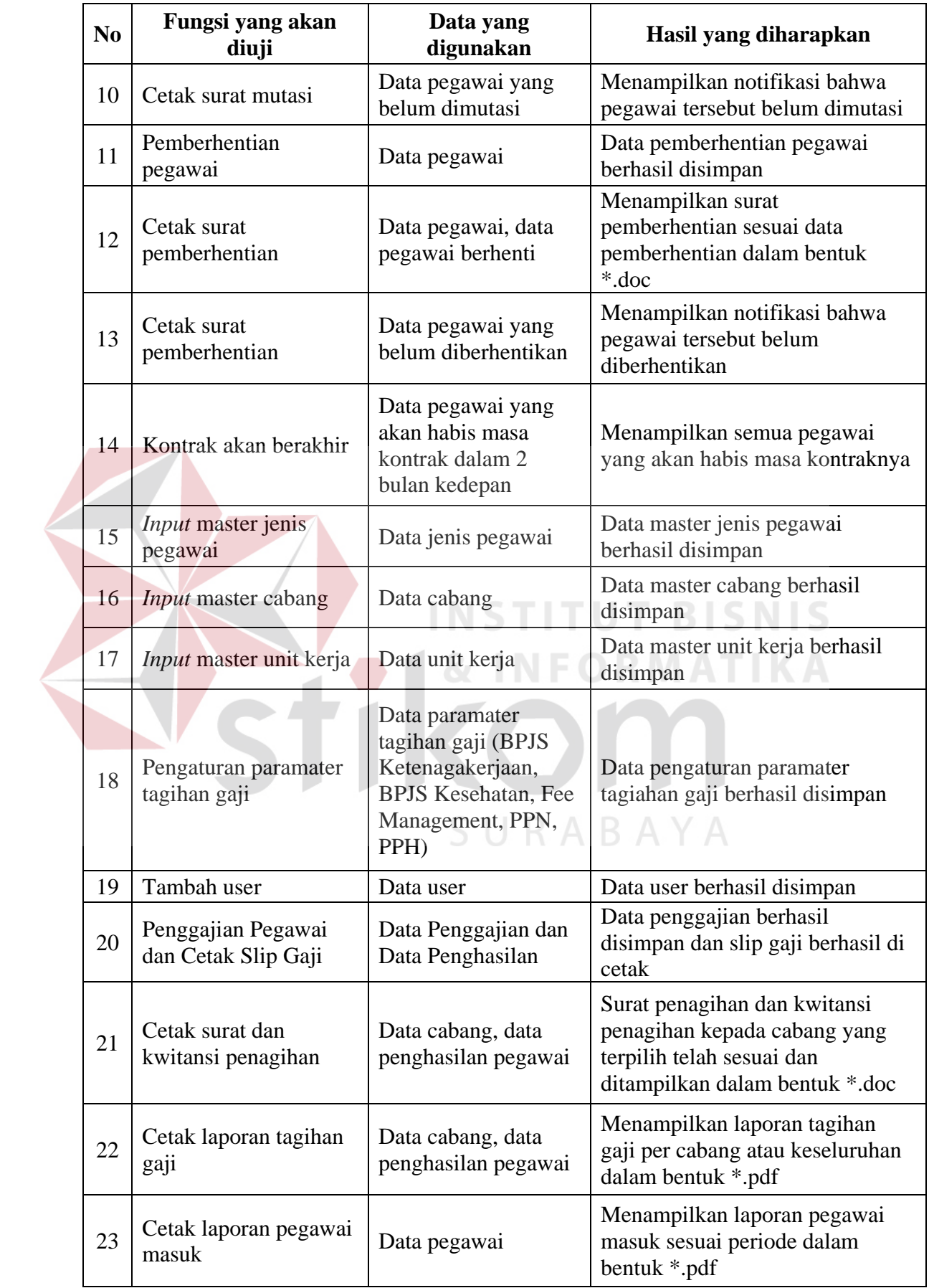

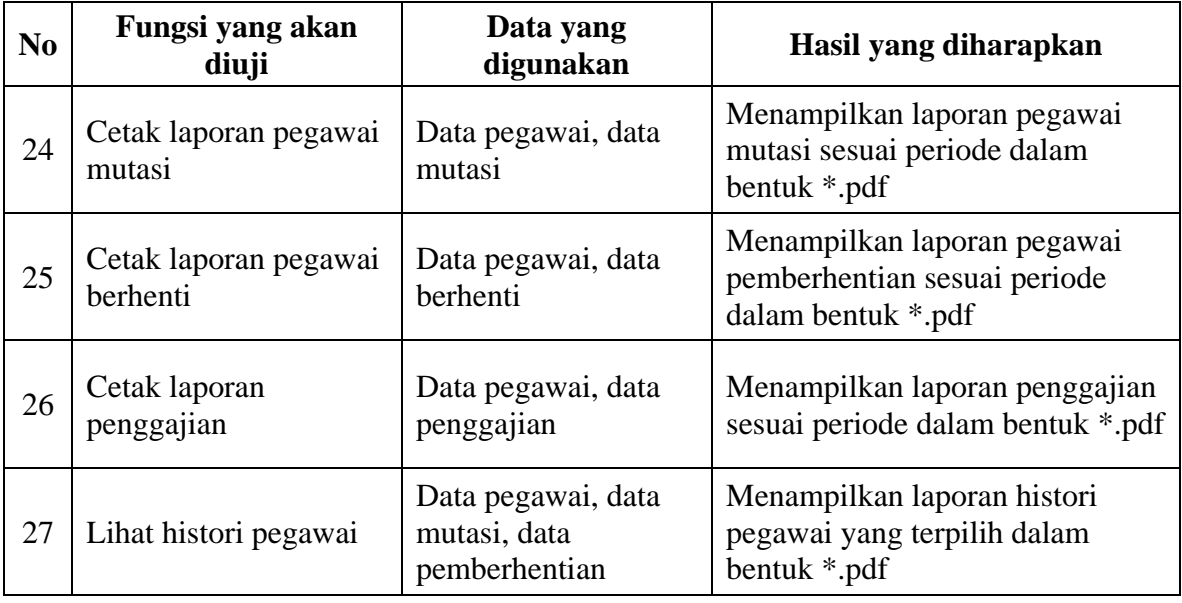

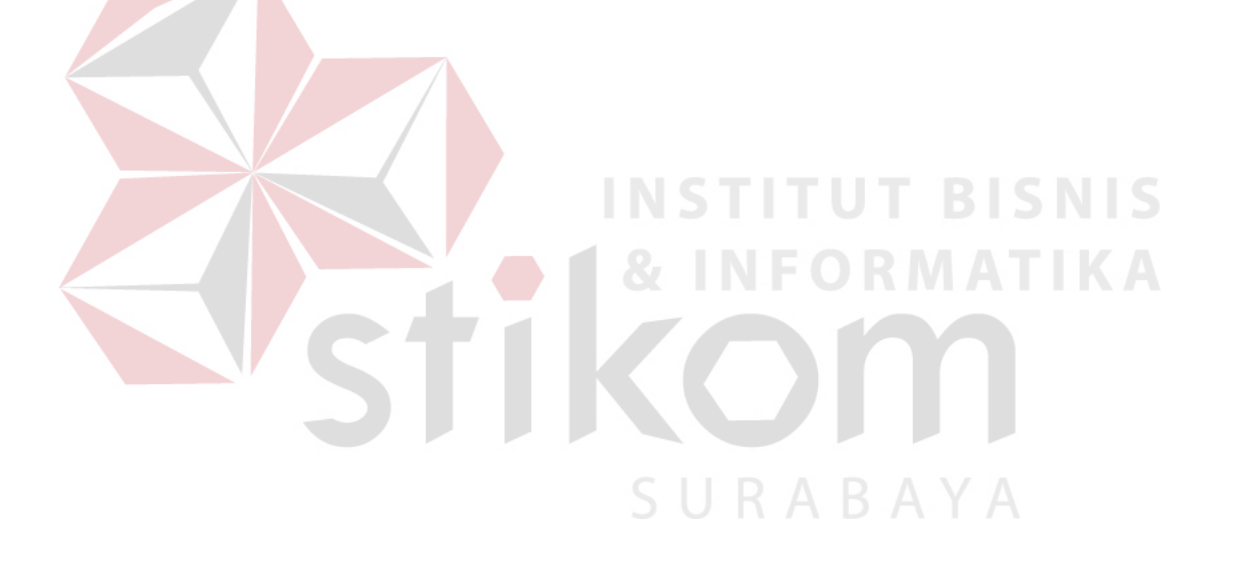